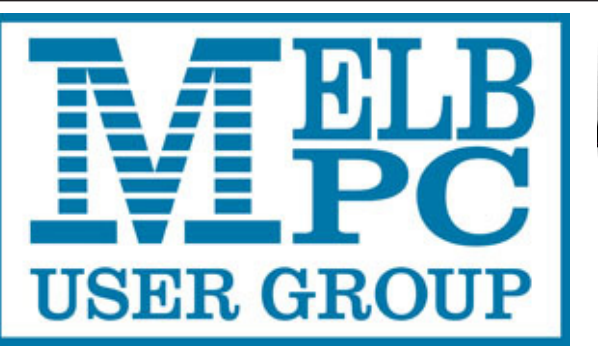

G Upd **Tile** The Newsletter of Melbourne PC User Group Inc.

May 2015 Volume 32 Issue 4

Published by Melbourne PC User Group Inc. Suite 26, Level 1, 479 Warrigal Road Moorabbin, VIC 3189 Office hours 9am-5pm Phone (03) 9276 4000 Email <mailto:office@melbpc.org.au> Office Manager Dianne Vogt Junior Staff Lauren George Amber Scarff

ABN: 43 196 519 351 Victorian Association Registration # A0003293V

PC Update Newsletter Editor Gary Taig <mailto:editorpc@melbpc.org.au>

Map & Calendars: John Swann

Unable to attend the Monthly Meeting on Wednesday evening?

Tune in here at 7.00pm and view it live over the Internet.

Test Transmission usually commences at around 6.15pm

#### **<http://tv.mpcug.mobi>**

Or, you can always download the video later, or purchase a DVD from the office. <mailto:office@melbpc.org.au>

Management Committee

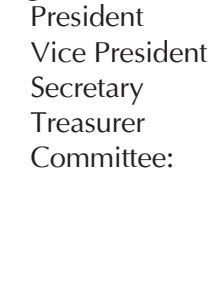

Harry Lewis Roger Wragg Geoffrey Keenan Jay Boag John Bade John Hollow Philip Lew Don McKenzie Gary Taig

#### **Contents**

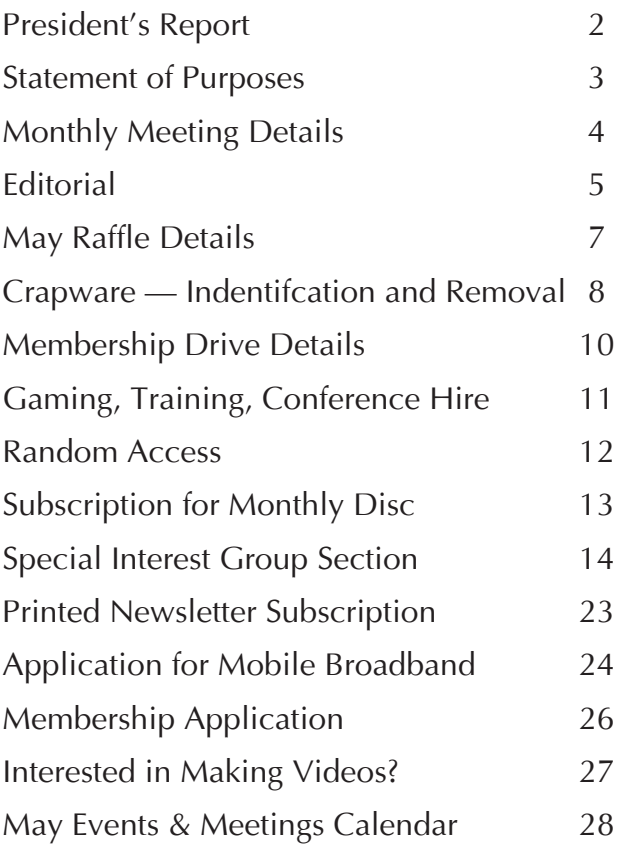

Copyright © 2015 Melbourne PC User Group Inc. and individual authors. Except where otherwise stated, all material is the copyright of the author. Contributions from authors may not be copied without the author's prior written permission.

# **President's Report**

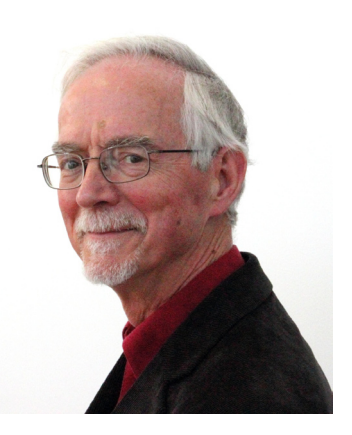

*Harry Lewis*

Last month we discussed the future of our Moorabbin monthly meetings. Members made many helpful and interesting comments, both during the meeting session, in written comments by email and at our Yammer site. Among them were suggestions that we should be giving more attention to the new electronic devices that are coming onto the market.

By a happy coincidence, we shall be hearing about the new Apple Watch at our May monthly meeting. **Julie Ackland** from AUSOM will be our May presenter and at the June meeting **Graham Hurford** will introduce us to the world of wearable 'fitness trackers' such as the Fitbit. Fitbits have also been featuring among our monthly raffle prizes.

These presentations will help us all understand a little better the bewildering new world of *'wearable technology'.*

These devices are (in computing terms) amazing in themselves. The Apple Watch has more than 20,000 times the processing power of the original IBM PC. It also has 'peripherals' built in to the one tiny package, such as an accelerometer and a heart-rate monitor, not to mention a sophisticated touch-screen. But the Watch gets its GPS services from the owner's iPhone.

The hardware specifications of these devices are only part of a bigger picture. Another explosive development is the growth in the number of software applications, or as we now have to say, *apps*. Any computer may be a universal computing device (Turing machine) but its use to you and me depends on others providing the software.

Once upon a time we'd have a word-processing program and just possibly a spreadsheet program — and we'd be duly grateful. We could also easily answer the question: *"What's your computer FOR?"* It was for writing letters, or our latest best selling novel, or for doing our accounts. No longer. Another suggestion from members is that we should give more attention to *apps*, not only for desktops and laptops, but also for mobile devices. Offers are hereby invited from members who would like to tell us about some apps they have discovered. Perhaps we need a new forum for that such as a new Yammer Group.

Yet another development is in the pervasiveness of connectivity. We are familiar with the idea that any computer has only limited use as a stand-alone device. Email became generally available decades ago. Then came the Web. Even the operating systems and software packages on our computers like to phone home frequently to ask for updates, or to check on our credentials if we are using commercial software with limiting licenses.

Neither the Apple Watch nor the Fitbit works as a stand-alone device. Both require a connection, at some time, to a host: the Watch to an iPhone, Fitbits to other devices loaded with their software support app. These devices are very intelligent peripherals. In place of a printer cable, we have a wireless connection, typically Bluetooth.

In turn those host devices need connections to the Internet beyond in order for their features to work. We can see two steep growth curves: in the intranet in our own homes, using cabling (Ethernet), WiFi or Bluetooth; and in the Internet outside our own homes.

Internet traffic is increasing rapidly. Cisco reported in 2014: Global IP traffic has increased fivefold over the past five years,

and will increase threefold over the next five years. Overall, IP traffic will grow at a compound annual growth rate (CAGR) of 21 percent from 2013 to 2018. That rate of increase means a doubling every four years and a tenfold increase in twelve years.

The impact of all these changes on Australians, including our members, is affected by the availability of generous Internet data allowances. The recent arrival of Netflix provides a test case. The estimated data requirement for Netflix streaming video is 1Gb per hour of SD video, and 3Gb per hour of HD video. The required connection speed according to Netflix is 3Mbps for SD video and 5Mbps for HD video. Most mobile broadband connections would struggle to maintain those speeds, and typical data allowances would be quickly breached by a dedicated fan of Netflix.

We are hoping to host a speaker from Netflix within the next few months.  $\Box$ 

### **Our Statement of Purposes**

The purposes of the Association are — to conduct on a non profit basis activities to help members use personal computers and other similar and related devices to achieve the following outcomes:

- · advancing computer literacy;
- advancing education and the exchange of ideas;
- · keeping members up to date on developments in computer and information technology and helping members to exchange information;
- · representing members in public debate in areas of interest including law reform proposals;
- engaging with similar organisations; and
- carrying out activities that benefit the Association.

# **Monthly Meeting Wednesday 6 May 2015**

At seven o'clock sharp **Barry Martin** will host the usual Q&A Session. See page 12 for **John Swale's** report of the April session.

**Harry Lewis** will then give us his President's Report. Fresh back from holidays he might even be coaxed into telling us a fishing tale or three.

### Main Presentations

# \*\*\* The Apple Watch \*\*\*

**Julie Ackland** from AUSOM will tell us about the new Apple Watch and some other fascinating wearable devices.

# \*\*\* Solar Power for the Home \*\*\*

After the break **George Skarbek** and **David King** will guide us through this important and often challenging topic.

After the meeting, we get together for WAFFLE@FONG. The WAFFLE SIG ("**W**ine **A**nd **F**ine **F**ood **L**overs **E**vent") will be at FONG's Chinese Restaurant, 725 Centre Rd Bentleigh East, Corner of Francesco Street, Melway 77: J-1

#### **Members Free Ad**

#### **For Sale**

Your Free Ad could be here. Simply follow the instructions on page 6 and (space permitting) your members free ad will be published in the next PC Update Newsletter.

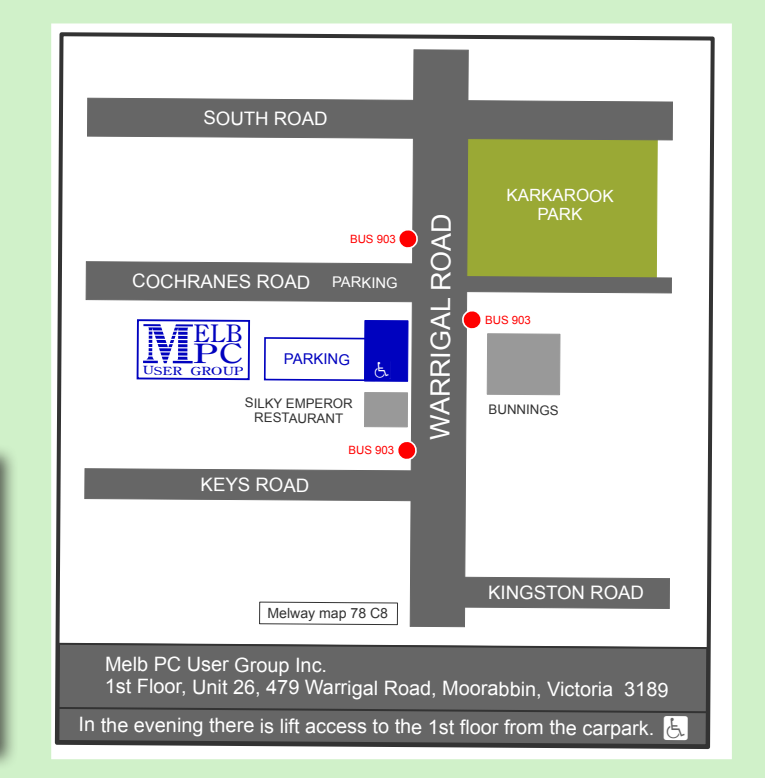

# **Editorial**

### **Do you rely upon Internet Security software?**

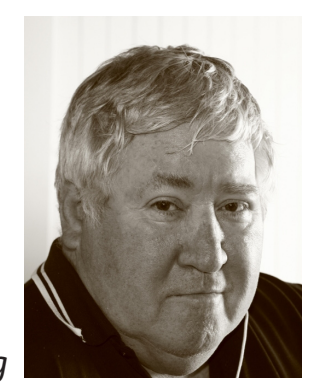

*Gary Taig*

Do you have a regular Ethernet or WiFi connection between computer and modem/ router and leave your machine on 24/7 expecting or hoping that the software you're relying upon does actually work, and does keep out intruders?

Well, it won't. Just as locks on doors are mainly for honest people, Internet Security software is only for those who have nothing worth stealing, AND, none of us can say with any certainty that we're in that group. Even if it were just our bandwidth they were stealing, hackers can still send out junk email from our machine if it's unprotected and the password has been hacked. Note: I can only talk with certainty about Ethernet because that's all I have protected. WiFi which I will cover later is a somewhat different story.

My Internet computer runs 24/7 and the Telstra cable modem is the same; it has to be **on** for the Foxtel service, for the VoIP phones etc. However, the computer which also runs 24/7 is connected to the Internet for a maximum of about 15 minutes a day; as long as it takes to download email and send any messages that are waiting to go. Repeat that just a few times daily. Sometimes it will be on for a tad longer, but generally speaking it's a matter of get/send email and turn off again.

Here's the scenario. Between modem and computer I have an 8-port Netgear Switch. It was chosen purely because it was there. One could probably set up this arrangement with a 4-port switch or smaller, but this one was available from the days when I had a busy network running; it still worked and was quite suitable.

The Netgear Switch is powered by a 240v transformer. It has the router connected to one side and the computer connected to the other side and when the power is off, there is literally no connection. It has the same effect as cutting the cable with an axe. Nobody can possibly get into the computer when that 240v transformer is switched off. All it takes it to reach out to the power board on the desk and *flick* the switch. The lights go dead.

Another option might be to unplug the computer cable from the Modem — provided that an electrical expert condoned the practice — it would have the same effect. Having killed a computer's power supply many years ago I'm always wary about plugging things in/out while they are live.

Are you beginning to think this is overkill?

Are you thinking it's not really necessary?

Well, you and I are both entitled to our view but I have been infiltrated during the night when I thought my protection was more than adequate. You can take it or leave it as read.

If you use WiFi for your connection to the modem, You will have to find a way of cutting off the signal. I don't know precisely how that would be done but I have one idea and I'm sure there are probably WiFi experts available who can design a suitable system.

In our household we run a WiFi repeater that provides a signal to the other end of the house for when needed; for occasional Laptop and Tablet use. The signal comes from the Telstra cable modem and is relayed via the repeater. Like the Ethernet switch, the repeater is powered by a 240v transformer.

I haven't had the time nor the interest in fiddling with access to the modem and/ or the repeater, to determine whether or not one could use the repeater to achieve a cut off in the same manner as the Ethernet switch because it's not needed. The Laptop and/or the Tablet at the other end of the house will be switched off when finished anyway, so the problem doesn't exist. I dare say if I were relying upon WiFi for access for the main Internet computer, my view on that would be somewhat different and I might be writing a slightly different story here. But, there is an option for WiFi users to investigate.

If you have a home network with more than one computer connected to the back of the modem, and your modem is on 24/7 you would have to assess each situation on its merit. If a computer is switched off after use, then your Internet Security soft-

ware on that machine would surely suffice. I wouldn't be the slightest bit worried about it. It's only the machine that runs 24/7 that I'd be concerned about. The one that is open to the world while I'm sound asleep and I can't see any lights flickering.

On the other hand, if you wanted all computers to run 24/7 then you'd need a properly designed network and that's way beyond the scope of this conversation.

#### **Letters to the Editor**

If you have something to say about the group, or the newsletter, or anything computer related, write to *editorpc@melbpc.org. au* and clearly identify it as a letter for publication. Note: letters that exceed the limits of good manners, polite language and good taste will be edited accordingly.

#### **Members Free Ads**

- 1. Must be computer related item(s).
- 2. Not more than approx 50 words (~300 chars)
- 3. Use common abbreviations where possible.
- 4. Limit of three ads per person.
- 5. Submit as plain text, by email, to editorpc@melbpc.org.au
- 6. Subject line 'Members Free Ad' and your membership number.
- 7. Include first name, suburb, phone No, any telephone time limits, and of course, price if applicable.  $\Box$

#### **Members Free Ad**

#### **For Sale**

Your Free Ad could be here. Simply follow the instructions above and (space permitting) your members free ad will be published in the next PC Update Newsletter.

# **MAY RAFFLE 2015.** *Tickets: 1–\$2 or 3–\$5*

**Pre purchase tickets available from office, contact us on 9276 4000 or email us at office@melbpc.org.au. The draw will be at the Monthly Meeting 6th May, winners will be contacted via telephone and email.**

# **FitBit Flex Wireless Wristband**

- See real time progress on your smartphone or computer
- Syncs with IPhone 4s and 5, iPad, Samsung Galaxy etc.

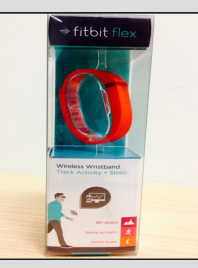

- Sync your status wirelessly
- Track Steps, distance, calories burned and sleep !

## **Comsol Power bank charger**

 Rechargeable portable battery for you iPhone, iPad or smartphone

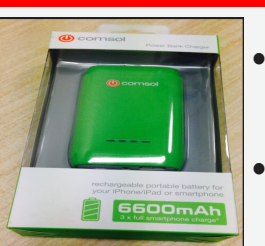

 You can charge 3 smartphones at a time

Handy LED torch

 Four LED indicators to show remaining capacity

# **D-Link Wireless N600 Dual band USB adapter**

- Connect a desktop or notebook PC to a Wi-Fi network.
- Works with 2.4GHz or 5GHz Wi-Fi network

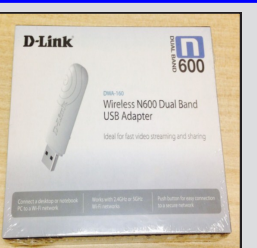

- Push button for easy connection to a secure network
- Connect to your wireless network with faster speeds and from further distances

## **Microsoft Sculpt mobile mouse**

- Includes a Windows button
- Compact for portability
- 4 Way scroll wheel

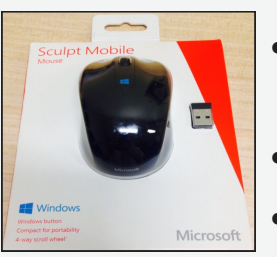

- Works on difficult surfaces with blue track technology
- For left or right hand use
- Mini Transceiver

# **Jenkins Bluetooth Headphones**

 For use with smartphones, tablets and even your Bluetooth enabled computers

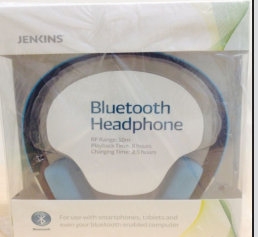

 RF Range: 10 metres Playback time: 8 hours Charging time: 2.5 hours

# **Crapware — Identification and Removal**

#### by Dave Botherway

This article is based on a presentation Dave did for the Beginners East (BEAST) SIG in February, 2015.

One problem affecting many computer users is extra software (usually unwanted) that finds its way onto our computers over time and often clogs up the system. It is known by many names but mostly as *Crapware, Bloatware* or *Foistware.* 

This software finds its way into our computers in a number of ways. It can be preloaded by the hardware manufacturer as *trial software* for which the hardware seller receives a commission; for example *Microsoft Office Starter*, *Norton AntiVirus*, *Cyberlink DVD* and others.

It can come as a hidden add-on when you are installing software you actually want and need, for example Microsoft Office adds *OneDrive*, Adobe adds *McAfee AntiVirus* (see Figure 1 below), *FreeFile Sync* (adds *KeyFind*). There are many of these unwanted programs — you have to load your software slowly and cautiously and read each screen rather than blindly clicking the OK button.

Crapware can be added surreptitiously in (say) a new browser task bar or in changes to our search engine, for example the *ASK Search*, *Yahoo Tool Bar*, *Bing Toolbar* etc.

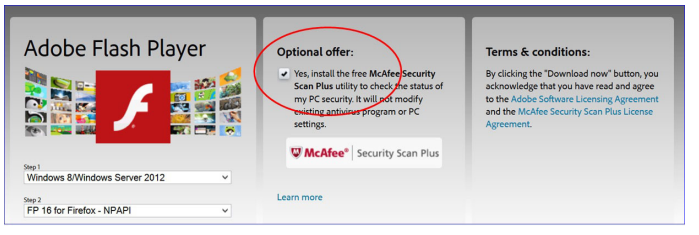

*Figure 1. Adobe Flash Player. In this case McAfee Security is added if you select the default Install option.*

The impacts of these crapware items is considerable. They take up disk space, they may be added to your computer's Start Up lists, slowing down the boot process and using extra memory. They may change the default search engine of your browser or divert browser queries to other sites, for example casinos or pornography sites.

#### **To Find Crapware**

Look at Start Up list (in Win-8, a Task Manager tab) — it may have unwanted items. If the item is unknown (eg. *APSDaemon* as below), do a Google search on that item. For *apsdaemon.exe*, it seemingly was installed with iTunes, but now little used.

Having decided that an item is unwanted, you can simply disable it by a *Right Click* on the Item and alter the status. Note – this does not remove the item, it simply prevents it from being starting at boot time, and can still be used later, but only when needed.

| 哅                                 |  |                      |  |  |                       |                                |               | <b>Task Manage</b> |  |  |  |
|-----------------------------------|--|----------------------|--|--|-----------------------|--------------------------------|---------------|--------------------|--|--|--|
| Options View<br>File              |  |                      |  |  |                       |                                |               |                    |  |  |  |
| Processes Performance App history |  |                      |  |  |                       | Startup Users Details Services |               |                    |  |  |  |
|                                   |  |                      |  |  |                       |                                |               | A                  |  |  |  |
| Name                              |  |                      |  |  |                       | Publisher                      | <b>Status</b> |                    |  |  |  |
| avast! Antivirus (2)              |  |                      |  |  | Avast Software s.r.o. |                                |               | <b>Fnabled</b>     |  |  |  |
| Cool Beans System Info            |  |                      |  |  |                       | Cool Beans Software            | Enabled       |                    |  |  |  |
| <b>Classic Start Menu</b>         |  |                      |  |  | <b>IvoSoft</b>        |                                |               | <b>Fnabled</b>     |  |  |  |
| APSDaemon                         |  |                      |  |  |                       |                                |               |                    |  |  |  |
| NetWorx Application (64-bit)      |  | SoftPerfect Research |  |  | Disabled              |                                |               |                    |  |  |  |

*Figure 2. Listing of Win-8 Start-Up processes – where APSDaemon can be disabled.*

#### **Check Your Browser**

Have a look at your browser home page your search engine may have been *altered*  or the Home Page itself may have been altered. These may need to be reset back to your preferred search engine and favourite Home Page.

[*Ed: A very handy option here is to set your home page to blank. That results in you being able to start your browser without it attempting to access the Internet every time — GT*]

In a browser for instance Firefox, an unwanted toolbar can be removed by the following method. *Right Click* in the toolbar area and untick the one not wanted. To reset the home page (usually in browser options), right click on Tools/Options/General to set up preferences. *(Figure 3)*

| <b>Options</b>                                                                                                   |                      |        |                   |                     |              |          |      |          |  |  |
|----------------------------------------------------------------------------------------------------|----------------------|--------|-------------------|---------------------|--------------|----------|------|----------|--|--|
|                                                                                                    |                      |        |                   | ₩                   |              |          |      |          |  |  |
| General                                                                                                    | Tabs                 | Search | Content           | <b>Applications</b> | Privacy      | Security | Sync | Advanced |  |  |
| Startup<br>↓ Always check if Firefox is your default browser<br>Firefox is currently your default browser        |                      |        |                   |                     |              |          |      |          |  |  |
|                                                                                                    | When Firefox starts: |        | Show my home page |                     | $\checkmark$ |          |      |          |  |  |
| https://www.google.com.au/<br>Home Page:<br><b>Restore to Default</b><br>Use Bookmark<br><b>Use Current Page</b> |                      |        |                   |                     |              |          |      |          |  |  |

*Figure 3. Firefox Options Page — where your Home Page can be reset*

#### **Review Installed Programs**

It is wise to occasionally review installed programs and features via the Control Panel. This provides information on the Publisher, the file size and the date installed and these can all assist with evaluation. Remove unwanted programs simply by using the uninstall button. *(Figure 4)*

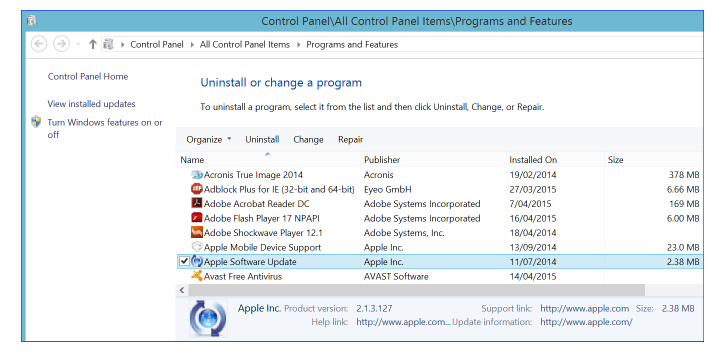

*Figure 4. Programs and Features tab of Control Panel — enabling uninstall where chosen.*

#### **Prevention is better than cure**. Many

default installs include add-ons and they can be de-selected from installation via the advanced install option. Examples are *FreeFileSync* (untick *Install Keyfind*), *Adobe Flash Player* (untick *McAfee*), *Java* (untick *Yahoo toolbar*), *Foxit Reader* (untick *Ask.com*  search engine) and *Internet Explorer* (untick *Bing Toolbar*).

In the end, is a simple uninstall sufficient? Probably most of the time, Yes, but if you need extra removal methods, a freeware program named *Revo-Uninstall* is often a very useful tool.  $\Box$ 

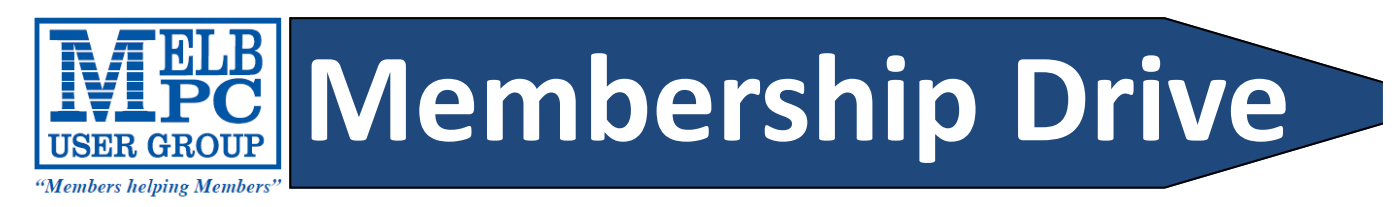

# **Introduce a new member\***

# **to Melbourne PC User Group**

## **and receive credit towards your membership fees.**

Dear member, your friend will receive all the benefits you alread enjoy—the digital magazine, the help lines, the Special Interest Groups (SIGs), the Monthly meetings and access to mobile broadband—and you will be helping your club to grow.

Each new member\* you enrol gives you 2 months credit towards yo membership renewal. (approx. \$12.00 value against a full membership The more new members you enrol, the more credit towards your ne membership renewal. No limits apply.

You know how much you enjoy being part of Melbourne PC Us Group. So why not bring a long a friend to enjoy it too? Prospecting new members are always welcome at the monthly or SIG meetings.

And every time you enrol a new member, you get 2 months creditional registered against your next membership dues.

(\*This does not include Family members and anyone re-joining within 12 months of leaving MPCUG.)

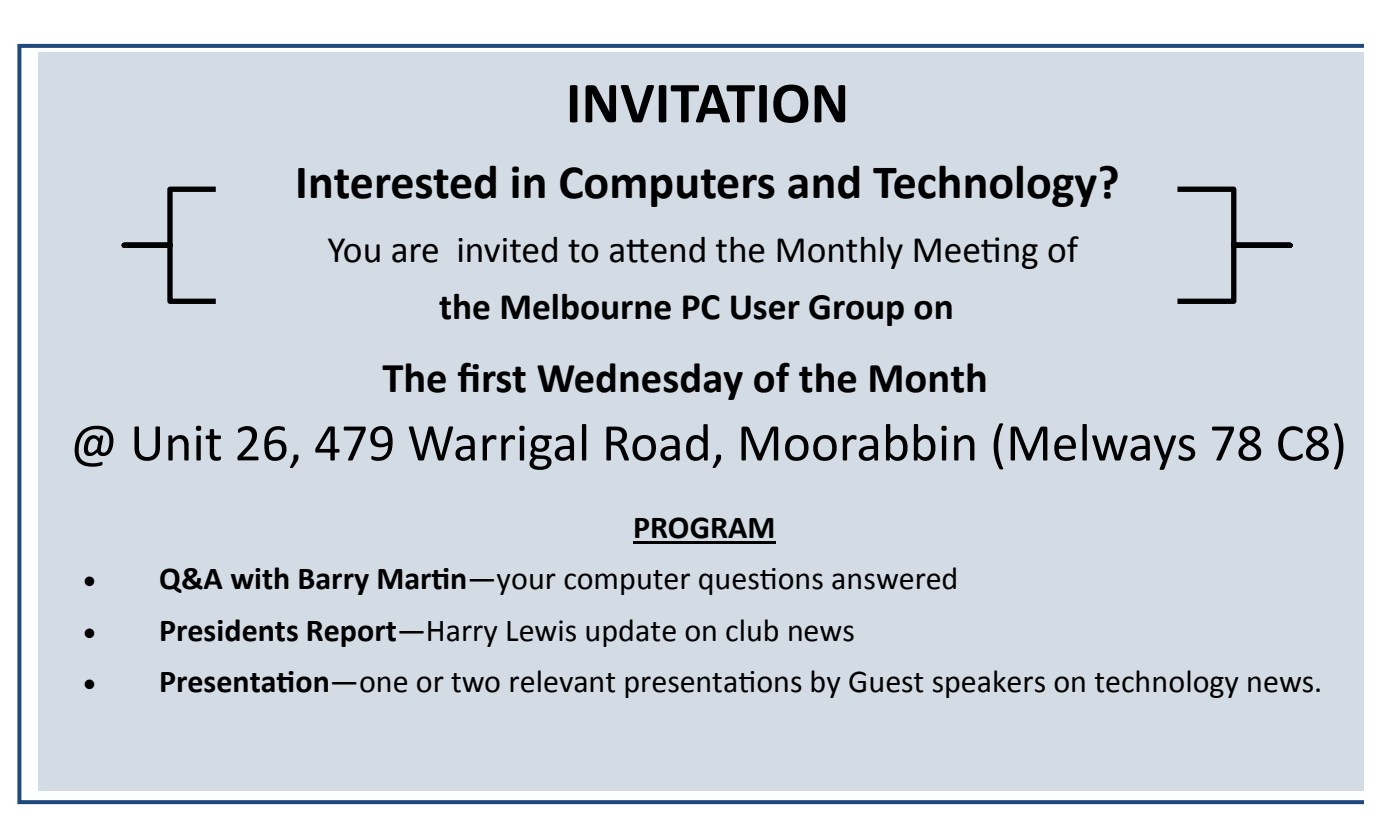

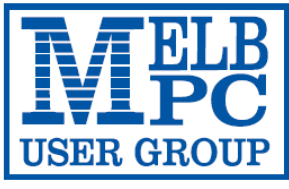

#### **MELBOURNE PC USER GROUP INC.**

ABN 43 196 519 351 (Victorian Association Registration No. A0003293V) Unit 26, 479 Warrigal Road, Moorabbin Vic 3189 Australia Telephone: (03) 9276 4000

"Members helping Members" Email: office@melbpc.org.au

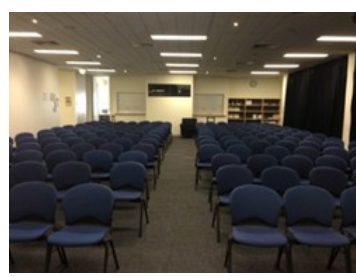

Main Conference Room Seating 170

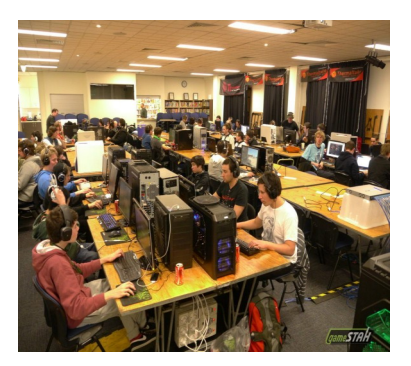

Main conference room set up for gaming

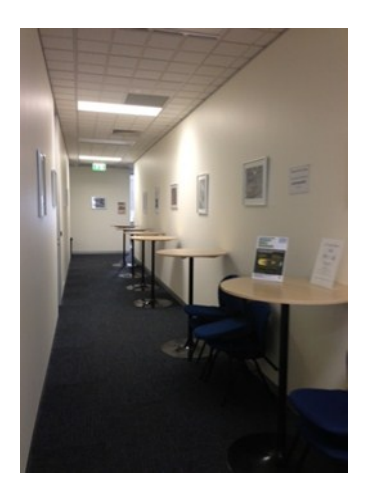

Break out Hall

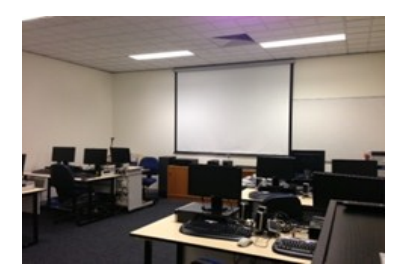

Training Room equipped with 12 PCs

### **GAMING, CONFERENCE, TRAINING AND EVENT HIRE FACILITIES**

**Three function rooms and a break out area means we can cater for:**

- $\Rightarrow$  Meetings for 2-12 in a comfortable board room
- $\Rightarrow$  Fully equipped Computer Training room
- $\Rightarrow$  Conferences; seating for 170 theatre style
- $\Rightarrow$  Casual Events
- $\Rightarrow$  Game hosting available seating 90 super fast fibre feed

#### **Audio visual equipment including;**

- $\Rightarrow$  Full HD Wi-Fi data projector and large screen
- $\Rightarrow$  High speed fibre Wi-Fi internet access
- $\Rightarrow$  wireless microphone and speaker system
- $\Rightarrow$  lectern with microphone
- $\Rightarrow$  Video recording is available from \$200 per day, hourly rate \$35 per hour (includes DVDs)

Kitchen with double serving areas for drinks and food, tea, coffee and biscuits available at all times

Catering can be arranged—pricing upon application

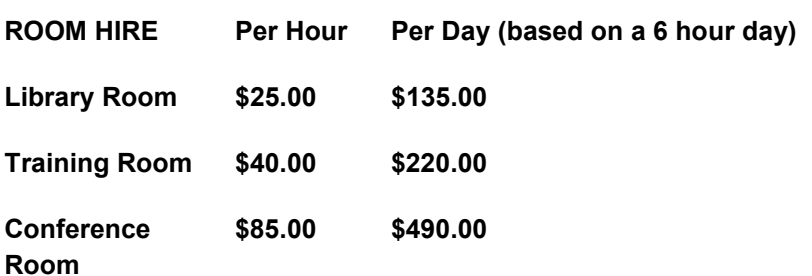

#### **Includes; data projector and screen, internet access, tea, coffee and biscuits Melbourne PC Members receive 10% discount**

Located at the junction of Warrigal and Cochrane Roads (opposite Bunning's).

Parking available on site, facilities located on level 1 with lift and full wheelchair access.

Public Transport access: frequent bus link from Mentone or Oakleigh stations via 903 bus.

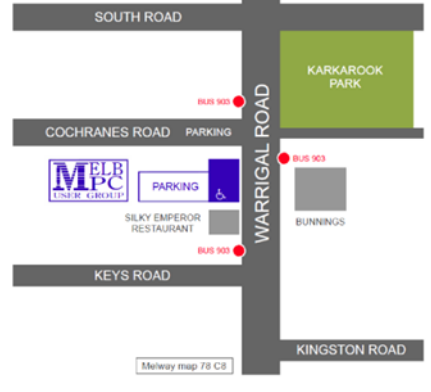

Suitable for presentations, group training and casual events. Available during the day or evening.

**Prices subject to change. Further options available. Contact the Melbourne PC office team to discuss your event on: (03) 9276 4000**

**Melbourne PC User Group is a Not for Profit Organisation**

*PC Update Newsletter May 2015 11*

# **Random Access**

John Swale reports on Questions and Answers from the opening session of the recent monthly meeting and from members' written submissions.

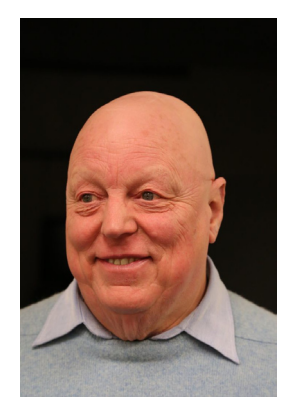

#### **Questions and Answers**

**Q:** I have an old ACER laptop running Windows XP. In Safe Mode it gets as far as the file sys.mup and then the booting process stops. I tried many things and searched for an answer but I have not been able to solve the problem. I have tried using Hiren's Boot CD utilities without success. I have taken out the IDE hard disk and tried to reformat it but that failed even though I could copy the individual files. I am having difficulties getting another 2½ inch drive or SSD.

**A:** About the only thing you can do is a Repair reinstall but this can be difficult with a laptop. This means you need to have made and kept the disks to allow you to do the repair. ACER did not give you any install disks, so you had to create them.

If you can get hold of the correct version of XP for that machine, you can use those disks. The problem is you will have to go through the activation process and Microsoft is not doing XP activations.

The problem with reformatting suggests there is a bad section of the disk in a critical area. If you take out the disk, place it in an external USB hard disk enclosure, plug it in another machine and run Seagate's Seatools over it that will tell you what is wrong with the disk. It is also difficult to get 3½ inch drives as they are not being manufactured so you would have to find someone with old stock. The 2½ inch SSDs are also hard to get.

### **Our Statement of Purposes**

The purposes of the Association are — to conduct on a non profit basis activities to help members use personal computers and other similar and related devices to achieve the following outcomes:

- advancing computer literacy;
- advancing education and the exchange of ideas;
- · keeping members up to date on developments in computer and information technology and helping members to exchange information;
- · representing members in public debate in areas of interest including law reform proposals;
- engaging with similar organisations; and
- carrying out activities that benefit the Association.

**Q:** I have an ASUS laptop running Windows 7. I like using my mouse with a cord and I want to disable the touchpad because often when I type, I accidentally touch the pad and the cursor moves without me realising it. I found the mouse control and I put a shortcut on the desktop but I have to disable it every time I boot the machine. Is there a way to permanently disable it?

**A:** If you go into programs and features you should find some touchpad software in the list. You can try to uninstall the driver. Alternatively you could go into Control Panel -> Mouse and reduce the touchpad sensitivity. [*Ed: On ASUS laptops there is usually a function key (often Fn+F9) that will turn it off. On my ASUS T100 that setting remains after a reboot. In the mouse settings on some laptops there is a USB Connection tab. This has three options: one to use both, one to turn off the touchpad when a USB mouse is plugged in and a third to permanently disable it — JS*]

**Q:** Windows 10 is coming and there is supposed to be a free upgrade from Windows 7 and 8/8.1 for one year from the release date. Does this apply to OEM versions as found on some laptops? Also is it better to hold off buying a new machine until Windows 10 is released? Many people are not happy with getting a new machine with Windows 8 installed.

**A:** I believe it applies to all versions even some that may not be legitimate copies. We are still waiting for an official announcement around the time of the release. It would probably be better to do a clean install of Windows 10. Otherwise you will have to run the install from a running version of Windows 7 or 8 and you may not know just how good that base installation is. The beta installs will eventually time out and you may need to do a full install although the testers have been told that it will be possible to do an upgrade.  $\Box$ 

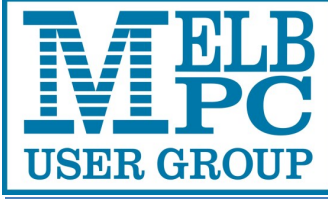

**ABN 43 196 519 351**

**(Victorian Association Registration No. A0003293V) Unit 26, 479 Warrigal Road, Moorabbin VIC 3189 Telephone: (03) 9276 4000** 

# Subscription for Monthly Disc

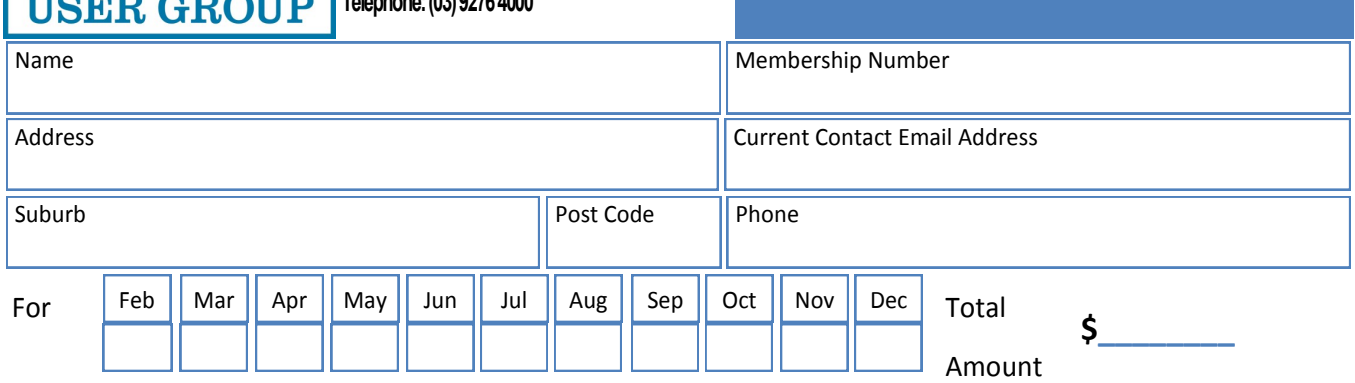

Price: \$3.00 per disc if you collect it from the office or purchase at the monthly meeting.

Add an Extra \$1.00 postage and handling if we mail your order.

#### **Price for a yearly subscription is \$44.00 inc mailing to your home address.**

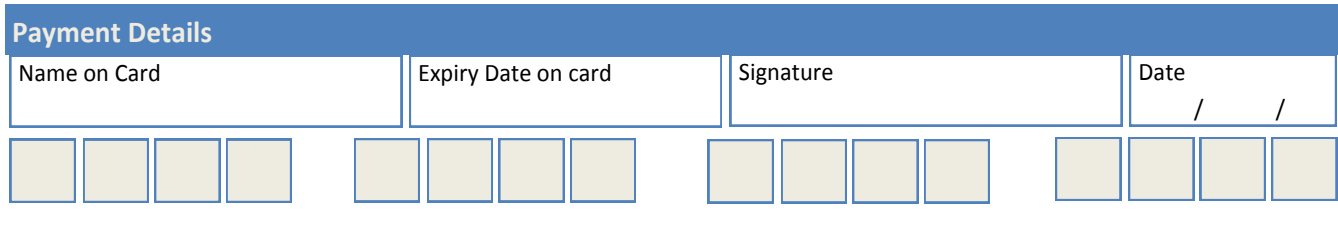

# **Special Interest Groups**

#### **SIG Meetings & Contact Details**

Updated: 27 April 2015 Amendments: please advise changes/corrections to: office@melbpc.org.au

#### **Access (database) and Excel**

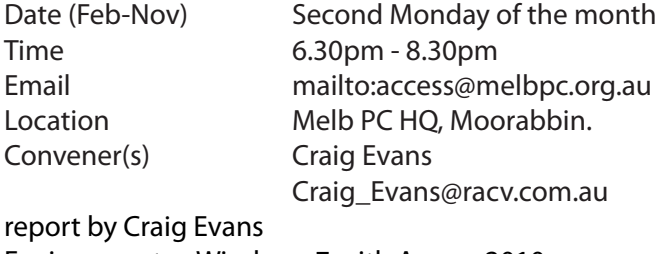

Environment: Windows 7 with Access 2010 and Excel 2010

During our meeting we discussed

Excel : Opening a browser at a designated website from Excel.

Excel : Preventing a calendar control from changing size as rows and columns are inserted/deleted. Our meetings are usually Q&A, occasionally we have a demonstration of database or spreadsheet magic. A broader explanation, with images, is available on our web page at MeetUp.com. [http://www.meetup.com/](http://www.meetup.com/Microsoft-Excel-Access-Moorabbin/files/)

[Microsoft-Excel-Access-Moorabbin/files/](http://www.meetup.com/Microsoft-Excel-Access-Moorabbin/files/)

#### **Ballarat**

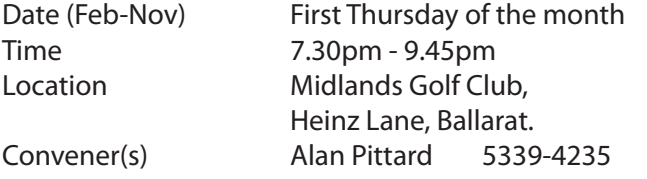

#### **Bayside**

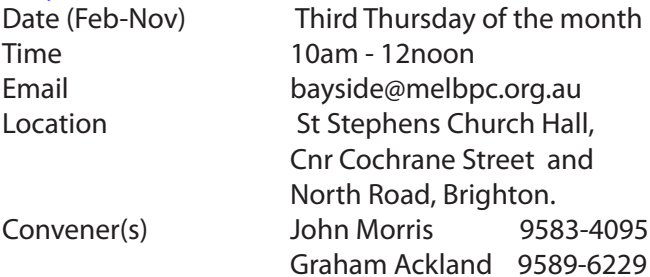

#### report by **John Morris**

At our April meeting we discussed the various means of capturing videos. **Grahan Acland** found an historical piece of film on YouTube. *1950 Sandringham Tram to Black Rock* (if you are intrested just key the title into YouTube) After the networking break (coffee) where members chat among themselves an important part of our meetings. VPNs were discussed. **May meeting:** The extras that come with our email connection.

#### **Beginners East (BEAST)**

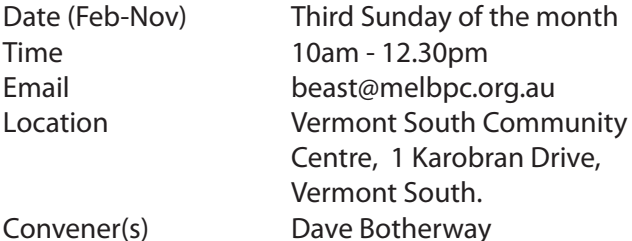

#### report by **Jean de Neef**

**Dave Botherway** opened the 15 March meeting, asking members to report on any recent purchases.

daveb@melbpc.org.au

#### **Recent Acquisitions**

Two Blu-ray players to go with two Sony Smart TVs A Samsung solid state hard drive with software to copy items over to it

Fetch TV, ordered by Dave but not arrived yet — a new option for watching TV and movies on your computer or other devices. Optus is offering unlimited bundles for \$90 per month. It includes unlimited: data, Fetch TV, national phone calls and international calls to 25 countries. Initially you have to sign up by 7-April-15. (Followup Note — parts of this \$90 promotion now available till 31-May)

#### **Questions & Answers**

**Q:** How can I block unwanted email in Hotmail, Gmail and OptusNet ?

**A:** Dave demonstrated using Win Live Mail. In the email inbox, right-click on the unwanted email to get a popup list which includes the item Junk Email. Click on this and you will be given the option of adding either the sender or the sender's domain to the blocked sender list. However, spammers often change to another domain.

Another way is to block everything from a domain, rather than blocking a specific email. Open Win Live Mail and go to File->Options->Safety. Then click on the *Blocked Senders* tab. Click on Add. You have the choice of adding an email address or a domain name (e.g. microsoft.com).At the bottom of the page there are options, such as *"bounce the blocked messages back to the sender" .*

Another blocking method was suggested from the floor: use the free program Mail-Washer, which lets you bounce and clear emails for your server before you download them, so that the senders will think your address is not valid.

**Q:** Why couldn't I enter data in the search box in Adobe, but was able to in Foxit Reader?

**A:** There is probably something wrong with Adobe. A further issue with Adobe is that it updates regularly, adding to the Start Up list and a desktop icon. Foxit is probably a better option.

**Q:** How can you safely send a confidential doc. by email ? **A:** Encrypt it or encrypt the PDF. Send the password in an SMS text message to the receiver.

**Q:** What is iView ?

**A:** It's a free service offered by the ABC that enables viewing some previous TV programs on your computer.

After the break, we viewed a beautiful and remarkable short video of a 240-year old automaton, a distant ancestor of the modern programmable computer. It has 6,000 parts and is in the form of a small boy writing in a book. It is entitled "The Writer" automaton and can be viewed on YouTube.

**Dave Botherway** then gave a detailed resentation titled "*The Office-365 Jigsaw*" He began with a nostalgic look at the Melb PC email service and followed through the progress to the email system we know today.

#### **Casey**

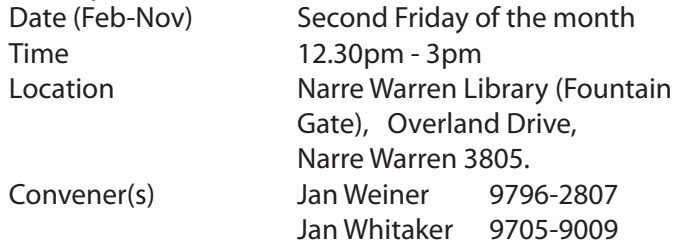

#### **Casey Workshop**

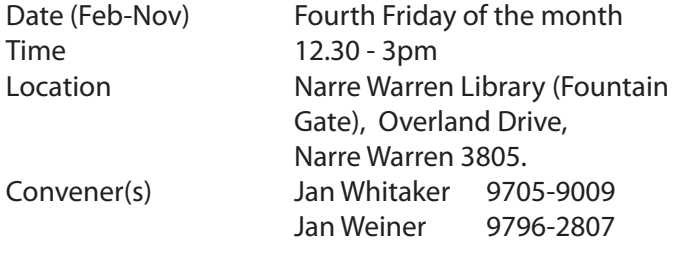

#### **Communications**

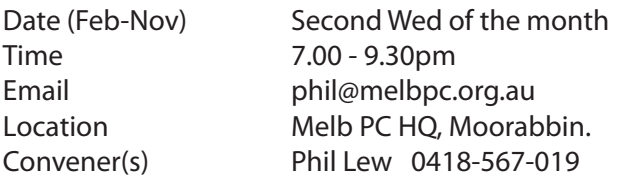

#### **Digital Images**

Time 10am - 12noon Location Wadham House,

Date (Feb-Nov) Third Friday of the month 52 Wadham Parade, Mount Waverley. Convener(s) lan Bock 9807-3701

#### **East**

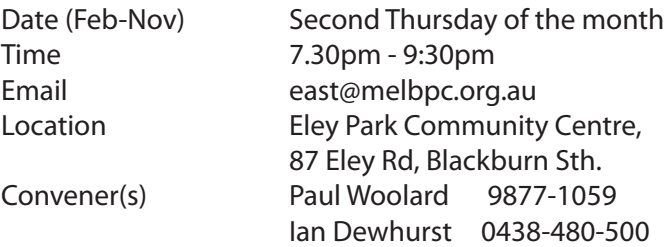

#### report by **Neil Muller**

Our April meeting commenced with Paul Wollard warmly welcoming all members.

The Question & Answer session with **George Skarbek**  covered a wide range of topics, most of which were answered or offered suggestions.

Questions covered were;

**Q:** Emails sent to members often end up in the senders Junk Folder and the return receipt ends up in my Junk folder. What's going on?

**A:** This problem can depend on the junk filter used by your email client. If the problem always occurs for the same person go to the junk folder, right click and select *"Not Junk"* . If it occurs for different users switch off the Junk Filter.

**Q:**Windows 8.1 stalls on restart. I need to press the Restart button and Windows then loads.

**A:** Start in Safe Mode then do a restart, and this issue has been seen to go away.

**Q:** In File Manager (Win 8.1) there are a number of folders generally in *"Documents and settings"* that I can see but cannot access. Eventually I can access them by a roundabout method.

**A:** This appears to be an unusual situation. However it's normal for you to be unable to see documents for other users. Alternatively right click on the folder, select properties to see if the files are hidden or system files. **Q:** When I'm setting up an Office365 account in Thunderbird, the program automatically sets up a "special

account" which prevents me using my normal Melb PC address as it's already being used by the "special account".

**A:** Try uninstalling and reinstalling. The member had already tried this and found it did not work. **Q:** My PendoPad tablet cannot see Wi-Fi at home but does at a friend's place. It recognised the modem but after I entered the user name and password it displays "authentication problem" and will not connect. **A:** Possibly the encryption at your home is too complex. Use WPA encryption. Check what your friend is using. If your modem has a button, pressing it may initiate the modem to search and find the device. Alternatively check that the User Name and Password are correct.

**TIP:** When asked to enter a password you might not be sure you've entered it correctly as the password will be displayed as a series of dots. **Margaret Brown** suggested typing the username and password into the username box. Now that you can see the password, if

it's correct, cut and paste it into the password box.

**Q:** I cannot find a spell checker in Office 365 email, does one exist.

**A:** Yes, try searching under options as you may have it turned off.

**Q:** I closed down my PC after a remote access connection without logging off the session. Is this a security concern and does a remote access connection leave remote settings on my PC that the remote user can connect to my PC when I next log on? Should I be worried and what should I do when a remote session was not shut down correctly.

**A:** This could be a security concern as the user ID and password for the session may still active when you next boot up, but usually only for a set time period. Programs such as *TeamViewer* for instance expire after about 30 minutes.

**TIP:** In Control Panel untick Remote Access if you rarely use it.

**Q:** Windows updates that fail to install, should I be worried?

**A:** Reinstall the failed updates again and they will usually load correctly.

**TIP:** To avoid accidental use of the "Caps Lock" key in Windows, under "Accessibility" or "Ease of Use" (depending upon your version of Windows) select the option that makes a sound when the "Caps Lock" is pressed. Various freeware solutions are also available. Try a Google search for *Caps Lock Indicator.*

In the next session **Trevor Hudson** showed a short video he prepared titled "How to download and install classic shell". Classic Shell is a small software program that gives Win 8 and 8.1 the look and feel of earlier versions of Windows. Trevor's video can be found by typing the title into either YouTube or Vimeo. The presentation concluded with **Dave Botherway** showing how he recently installed Classic Shell in Windows 10 to gain features not currently available in the next Windows OS.

After the break **Stuart Bedford** gave another interesting presentation titled *"Useful help and information from the Internet"*. This covered websites for travel, local councils and the State Library of Victoria. Once again Stuart has found features in both Google Maps and the VicRoads website that are useful but probably unknown to many members. One of these was traffic flow densities at different times of the day within the Melbourne CBD. Next **Stuart** showed how the Maroondah Council website gave users the ability to conduct GIS (Geographic Information System) type searches on their property. Finally Stuart concluded with a Google street view walk through of the State Library of Victoria. He gave examples of the vast collections available, showing examples of early photographs of Melbourne from the historic photo collection.

#### **East Workshop**

Date (Feb-Nov) Second Sunday of the month. *(NO meeting in May — Mother's Day)*

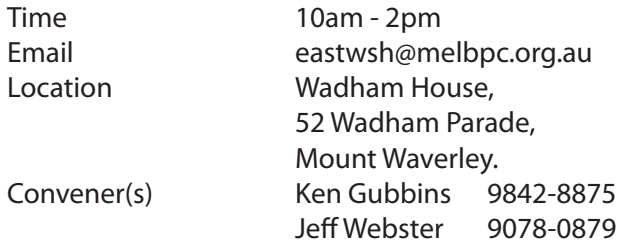

#### **Essendon — Main meeting**

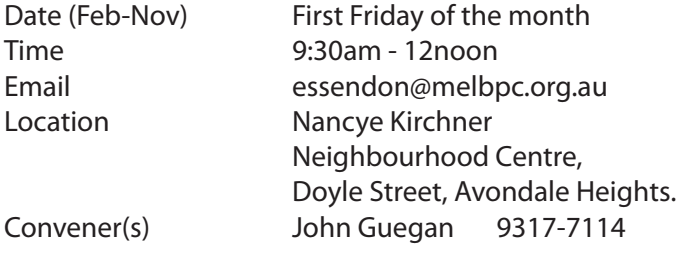

#### By **John Guegan**

April has seen our meetings altered to allow for Good Friday, nevertheless we managed three meetings for the month. Our main Meeting had some impromptu presentation from our members that were of interest to all, as is our Open Forum meeting run by **Nick Merrigan**  with lots of topics raised by the members for discussion. Our third and final meeting was a presentation on "Snapfish" an online company that produces Photobooks, Calendars and the like. **Ian Johnson** is a regular user and showed us the many traps that can catch the unwary. A family calendar that he produces each year was handed around for all to see the finished product. **Brian Hallam** filled in some spare time with a presentation on some local history for the Altona area. Thanks to all our presenters.

#### **Essendon — Open Forum**

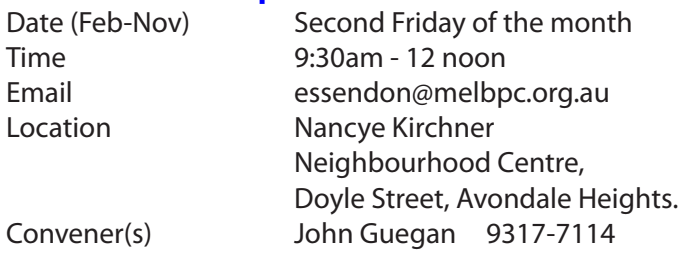

#### **Essendon — Various Topics**

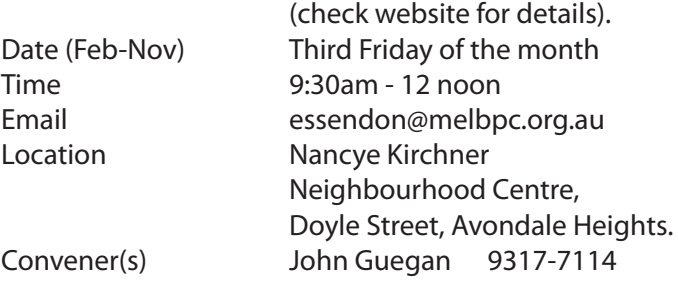

#### **Essendon — Multimedia/General**

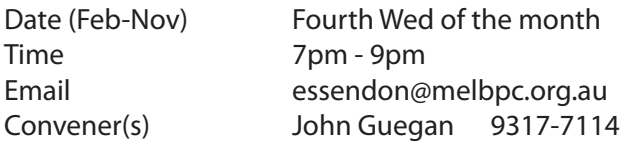

#### **Everything Apple**

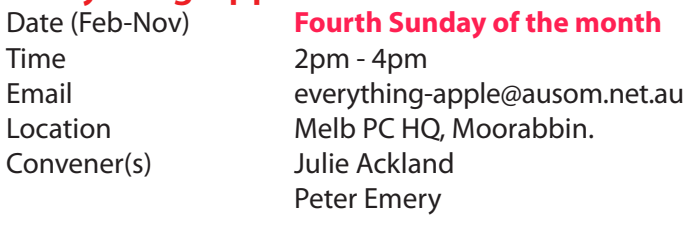

The emphasis is on Apple Devices (iPad, iPhone, iPod, Apple TV — and maybe even the Apple Watch) and helping PC users understand the Mac environment.

Sunday 26 April meeting: This being the first presentation under our new format, new time and new convenors, it commenced with an explanatory overview from **Julie Ackland** who then responded to queries from the attendees. That done, the first topic covered in the session was the importance of regular backing up of your devices and computers to multiple sources. Julie demonstrated how to back up your iPhone or iPad using iTunes. The issue of security was also covered and two apps for password storage, *OnePassword* and *LastPass*, were discussed and compared. The session concluded with questions and answers regarding the attributes of various models of iPhones and iPads.

**The topic on May 24** will be iOS vs Microsoft Apps for your Apple Device.

#### **Genealogy East**

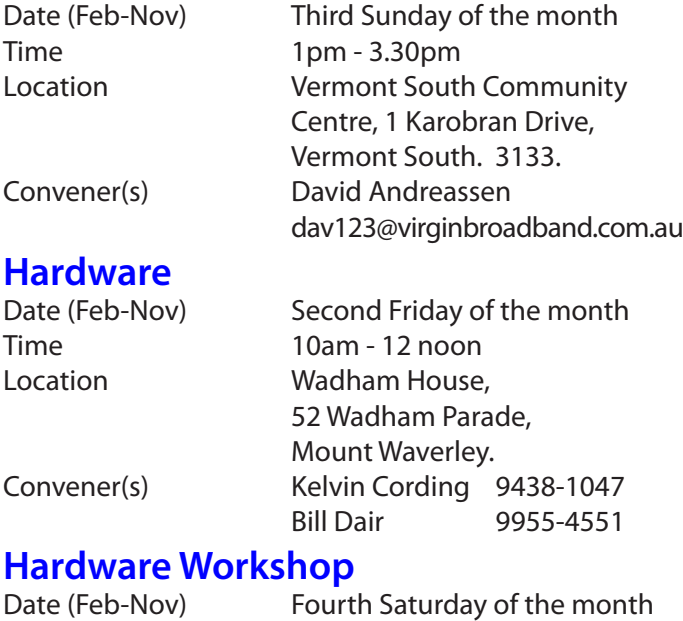

Time 10am - 12 noon Location Melb PC HQ, Moorabbin. Convener(s) Barry Martin barrymar@melbpc.org.au

#### **iHelp**

Time 7pm - 9pm

Date (Feb-Nov) Approximately 6 monthly Email help@melbpc.org.au Location Melb PC HO, Moorabbin. Convener(s) Dave Simpson

#### report by **Leighton West**

The iHelp pages continue to be developed ready for transition to the new Melb PC website. iHelp is now a top menu item link to facilitate navigation for members experiencing difficulty.

This month the section on FAQs was reviewed and integrated into the Q&A section so that all information is now in the one spot.

A new menu item Remote Support was created for members approaching our support, and Office Contacts was added to clarify the current working contacts for our new system.

Not many members have availed themselves of the Live Chat facility now available from our website. This facility is even available on most Office or Public holidays from 10am to 3pm.

#### **Current Web address:**

<http://stg.mpcug.net.au/interest-groups/general/ihelp/>

**Linux (SIG renamed)**<br>Date (Feb-Nov) Second Tuesday of tl

Time 7pm - 9pm

Second Tuesday of the month Email linux@melbpc.org.au Location Melb PC HQ, Moorabbin. Convener(s) James Cox 9885-5503

#### **Linux Workshop (SIG Renamed)**

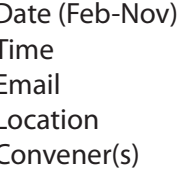

Date (Feb-Nov) Second Tuesday of the month  $4pm - 7pm$ Email linux@melbpc.org.au Location Melb PC HQ, Moorabbin. Convener(s) James Cox 9885-5503

#### **MACE**

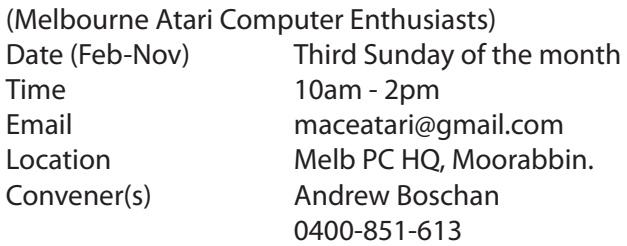

#### **Macedon Ranges**

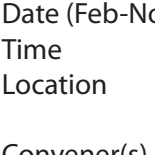

ov) Third Sunday of the month  $2pm - 4pm$ Further Education Centre, 18 Hamilton St, Gisborne. Convener(s) John Hunter 0406-868-226

*PC Update Newsletter May 2015 17*

#### **Microcontroller**

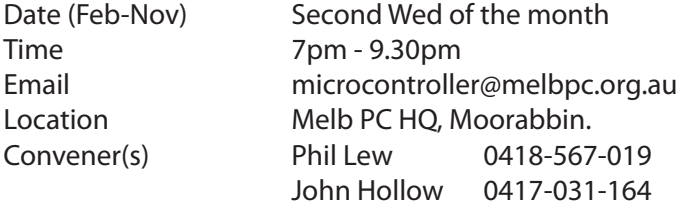

#### **Microcontroller Workshop**

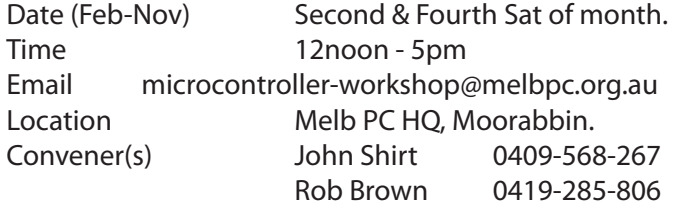

#### **Mornington Peninsula**

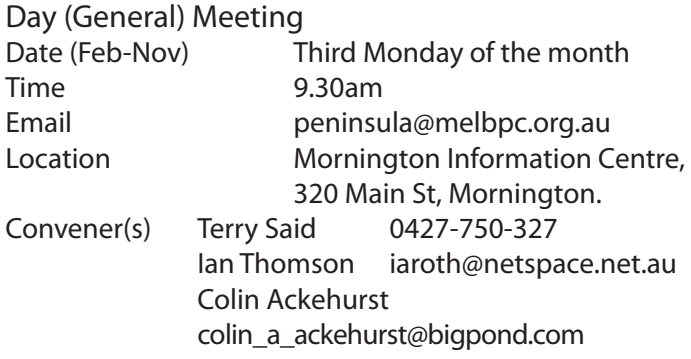

#### Report by **Terry Said**

Our all day meeting is in three sessions.

The first commencing at 9:30 leads off with Q&A. Last month some questions were raised principally regarding the idiosyncrasies of a few apps, further compounded by *human* interpretation or action. A quick review of VPN functions plus some VPN sites of general Interest ended with a short coffee break. Our speaker for the post coffee break session was **Roger Wragg** who weaved an interesting and informative presentation regarding movies, construction issues and included the use of the Microsoft Essentials program, *Movie Maker.*

The second session commencing at 12:30 coveres *Digital Imaging including sound*. The session this month expanded on an earlier presentation (last month) covering YouTube downloading, audio streaming and saving, editing both the sound or video components. Both the programs *You-Tube Downloader* and *Audacity* plus embedding the results into *Powerpoint*, were utilised in this presentation. The presentation was deliberately run live and ex cloud as a further demonstration of the Melb PC Office 365 package. The third session commences at 2:00pm and covers *Family History.* This session has significant interest, and is further divided for the last half hour specifically relating to the two major genealogy sites, which roughly reflects the members associated with the two groups. Of particular interest was a presentation examining the DNA structure that could be crucial in determining possible conflict genealogy trees. Meeting closed 4.30pm.

#### **Mornington Peninsula Digital Imaging**

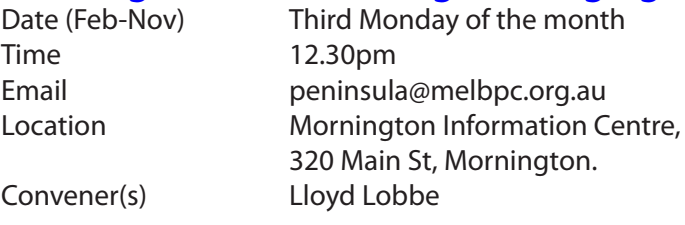

#### **Mornington Peninsula Family History**

Time 2pm

Date (Feb-Nov) Third Monday of the month Email peninsula@melbpc.org.au Location Mornington Information Centre, 320 Main St, Mornington. Convener(s) Colin Ackehurst colin\_a\_ackehurst@bigpond.com

#### **Multimedia Home Entertainment (MHE)**

Time 10am - 12 noon Location Wadham House,

Date (Feb-Nov) First Friday of the month Email multimed@melpc.org Webpage http://www.melpc.org 52 Wadham Parade, Mount Waverley. Convener(s) John Hall 9803-2731 Kelvin Cording 9438-1047

#### **Music**

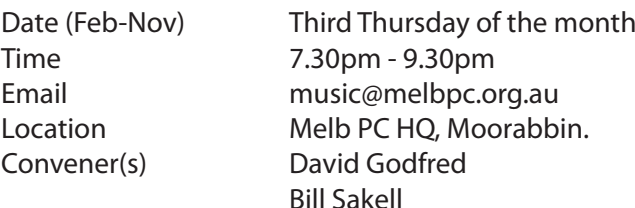

#### **North East Android**

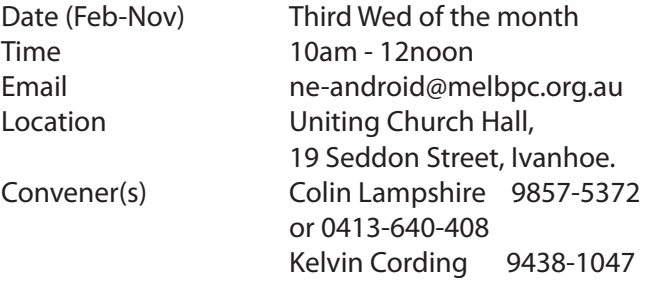

#### report by **Ron Cummins**

**Colin Lampshire** greeted members with his usual aplomb and commenced with Q&A. This was a short session focussing on automatic backups by apps that take up valuable storage space and the problems of drilling down to find them to get rid of them. There was also some discussion about saving space by shifting data to an SD card leaving the app in main memory. Some managers allow this to be done easily and some not. Colin then asked about any new Apps. The first to be aired was *360 Total Security* which some members had downloaded and to which **George Skarbek** had

given his OK. This S/W claims to protect Android devices completely. It checks the device and uses an Anti-Virus program that has integrated the five top engines including *360 Cloud*, *QVM11*, *Avira* and *Bit Defender*. It claims to clean-up and speed-up the device and protect from malware and phishing etc. Time will tell.

**Dave Botherway** then gave us an exhaustive run-down on the Mobo Market product *MoboRobo* and its ability to be downloaded to computer and Tablet/phone and move all forms of data from one to the other. It comes with a useful toolbox including file manager, bookmarks, and device info. It has the abiity to transfer any bits of music to your phone, such as a unique ring tone. Its main disadvantage is that it appears to be gateway to a myriad of other unwanted products including scores of games.

After the break Dave gave us a rundown on his shift to the new Optus Cable Bundle of \$90 per month for 24 months which comes with a new modem, a 4G router and Wi-Fi. It comes with Fetch TV, a PVR and 36 extra channels. It was not achieved without some phone calls and he says he will watch the cost for the first month or so. He has the Premium Speed pack and when he checked using Ookla he was getting 100MB/s. Clearly that will drop at peak times with people downloading movies but it will still leave ADSL2 for dead. Our last speaker was **Kelvin Cording** who demonstrated a new camera.This was a Nikon with a Wi-Fi connection and which can be operated remotely via an app on a phone or tablet. This enables one to see what the camera sees on the tablet/phone and make adjustments as needed. It demonstrated once again the versatility of current technology.

#### **North East Daytime**

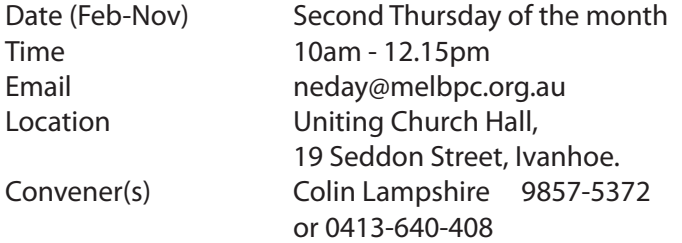

#### Report by **Ron Cummins**

**Colin Lampshire** opened the meeting and welcomed any newcomers. The only new pieces of equipment that anybody in the audience had bought was the *Screen Beam* that featured in last month's talk. The focus then moved to Q&A which was yet another lively session. The array of frustrating glitches that occur with individual pieces of computer gear exhibited its usual astonishing range. In many cases the answer is turn it off and start again with your fingers crossed. One member could not get his computer to connect to the internet although his tablet and phone had no problem. Another had been having a problem with a picture album and had allowed the company organising its production to access his computer to assist with the problem. Subsequently

found his computer was very slow in response and asked whether the company could have changed some critical settings. The answer here was that it was unlikely. **Peter Bellmont** then took the floor and gave us a slide presentation of his visit to the Motor Show using *Screen Beam*. After the break the floor was yielded to **Mick Kent**, the battery fan.

Mick focussed his talk this year on the rapid development of LEDs for cyclists and the various methods of powering the bicycle itself. He told us that in China alone some 14 million electrically assisted bicycles were sold. Headlamps were now emitting some 500 lumens and even 2500 lumens for downhill bikes. Many of these can be recharged using a USB plug. He talked about the upmarket and very expensive Li ion polymer batteries that were being used in F1 motorbikes. Although powerful and efficient there were still losses from heat generated. Some of the Tesla car batteries were getting up to 180 km per charge. An interesting and informative talk.

#### **North East Genealogy**

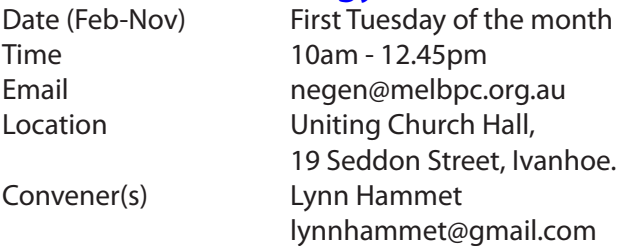

#### **Northern Suburbs Linux**

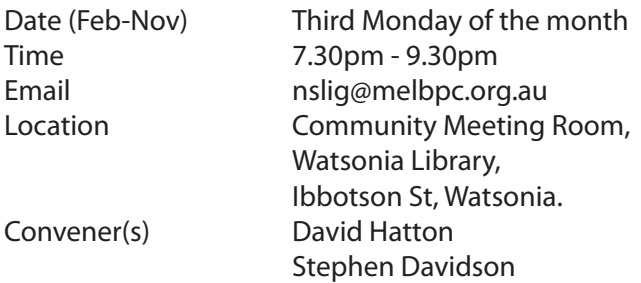

#### March report by **Paul Addis**

An experienced group of "helpers" were available, but there were no takers this month, so the Hands-On Help session was a quiet time except for the discussions among the helpers.

The meeting part of the evening opened with another of **Nick Vespo**'s stimulating Linux News videos, starting with a Question & Answer session with **Linus Torvalds**. The first question was about a problem with an install of Debian, could Linus help? The response was *"No, I don't use Debian"*. A follow-on question asked whether Linus had tried Debian recently, because it is now easy to use. The answer was *"No".*

The final question shown was about how close we might be to the year of the Linux desktop. In Linus's opinion, we are getting closer, but we are not there

yet. The ChromeBook takes us along the way, but there is a major hurdle for developers. The problem is that different distributions require different binaries, and there are many, many distributions. Only a single binary is required for Windows or for OS-X, and the market for applications on those is very large, whereas the Linux market is much smaller and fragmented by the need for different binaries.

There was some preliminary information about *Valve*, a company that has decided to throw its weight behind Linux. Valve was founded in 1996 and is very strong in the areas of games and simulations. It has more than 100 million registered users and a valuation in the billions of dollars. Valve is producing its own games-capable hardware, and is using Linux-based software for it. Valve is combining with HTC, the phone maker, to produce a virtual reality headset called *"Vive"*. The headset allows the user to walk around — very useful in some games. The location of the headset is found via an LED, to an accuracy of plus or minus 1 mm. It looks to be a very good headset for the gamers.

Following Linux News: Questions and (some) Answers.

**Q:** Running Ubuntu 14.04, the application will close after about 10 minutes and a blank screen is shown. If the system is re-started, it may run for 2 hours or more with no problem. A solution?

**A:** After some discussion, the suggestion was to submit a bug report, without documentation if necessary. An alternative possibility is that the problem may be with an open source driver for the NVIDIA graphics. A change to the proprietary driver might resolve the issue.

**Q:** Creating a program via compile and make, an included module is finver. The program will not work until the finver module is deleted. Is there a known solution? **A:** Hmm... interesting. No known solution except to delete finver.

After the social break, **David Hatton** presented the latest in his ongoing Random Bytes series. The session was devoted to the Linux Mint 17.1 update. There are updates available for Mint 17.0, but the update to Mint 17.1 is separate. In Mint 17.0 there is a menu item allowing the user to move to Mint 17.1. It is advisable to apply any available Mint 17.0 updates before making the move. The update to Mint 17.1 typically takes about 20 minutes with a good internet connection. The first updated feature shown was a revised Login Manager. The menu shows thumbnails of the login screen backgrounds and themes available with an opportunity to choose one. The Login Manager enables a full screen preview of the selected login screen, and setting of autologin and login options. Some login screen themes are animated using HTML and Javascript.

The user can choose his/her preferred window manager via System Preferences. If the window manager is changed, the user must logout/login to activate the new one.

In the Update Manager, there are single entries for closely related updates, for example all the *Libre Office*  updates are shown as one entry. Selecting the one entry automatically triggers updates for all the related components, hence avoiding the need to update the components separately.

The base of the updated Mint system remains Ubuntu 14.04 LTS, so the base system will remain stable for two years.

David had intended to also briefly explore the KDE net book widget options, but an unexpected hardware bug in the laptop/projector connection resisted the combined efforts of those present to fix it before time ran out. We'll try again with a different laptop next time. Another successful meeting, appreciated by all those present.

#### **Online**

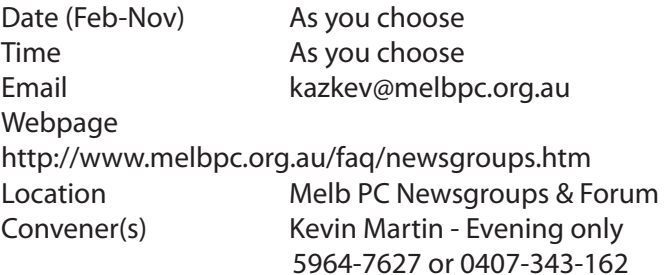

#### **Programming**

Time 6.30pm - 9pm Convener(s) John Viney

#### Date (Feb-Nov) **Fourth Wed of the month**

Email programming@melbpc.org.au Location Melb PC HO, Moorabbin.

#### **Raspberry Pi**

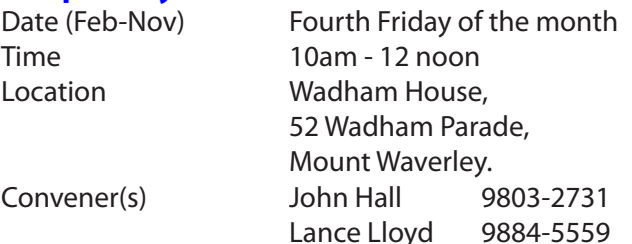

#### **Sunbury — New Users**

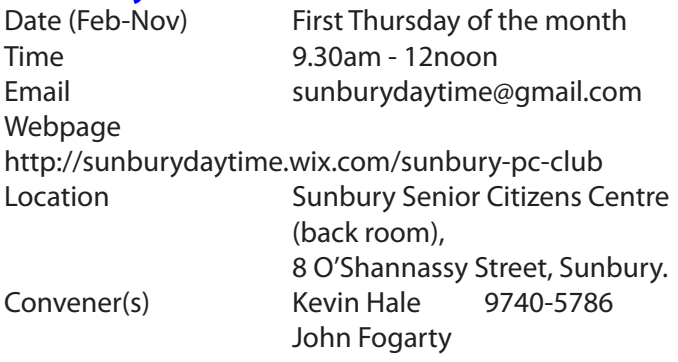

*PC Update Newsletter May 2015 20*

#### **Sunbury — Advanced**

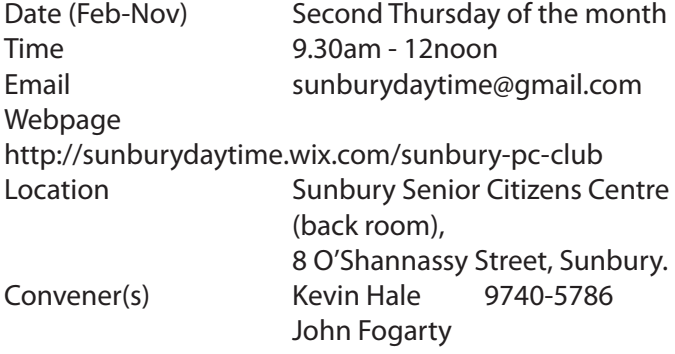

#### **Sunbury — Main Meeting**

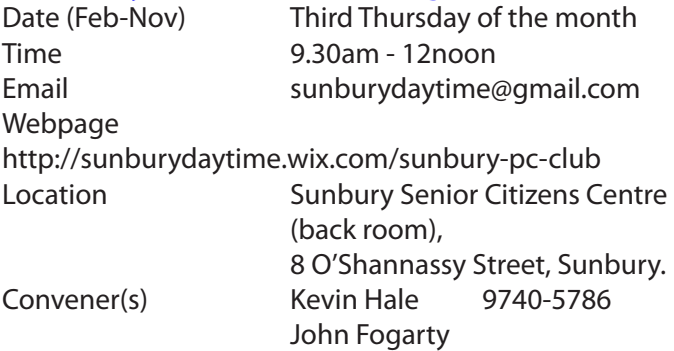

#### **Sunbury — Maintenance & Linux**

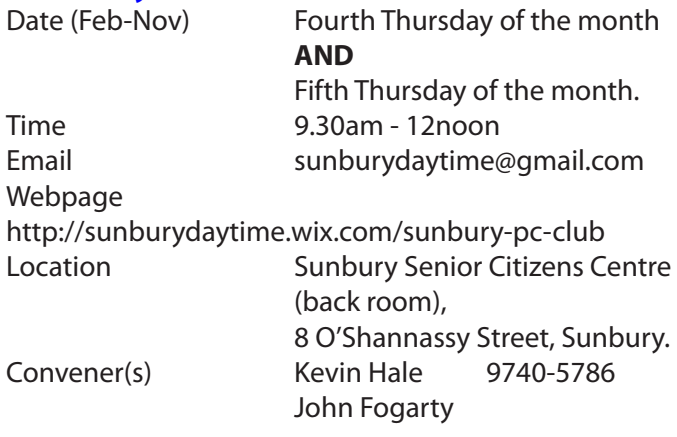

#### **Video Inner East**

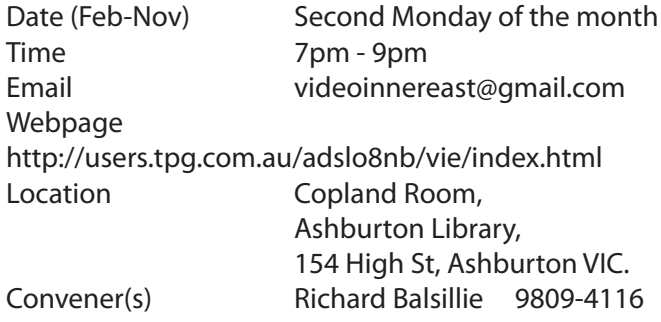

#### **Video Production — Sony**

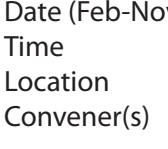

v) Second Wed of the month  $10$ am - 12 noon Melb PC HQ, Moorabbin. Roger Wragg rdwragg@fastmail.fm Bob Flack

#### **Video Production — Pinnacle** *(New)*

Convener(s) Bill Johnson

Date (Feb-Nov) Fourth Wed of the month Time 9.30am - 12 noon Location Melb PC HQ, Moorabbin.

#### **WAFFLE**

#### (Wine and Fine Food Lovers Event)

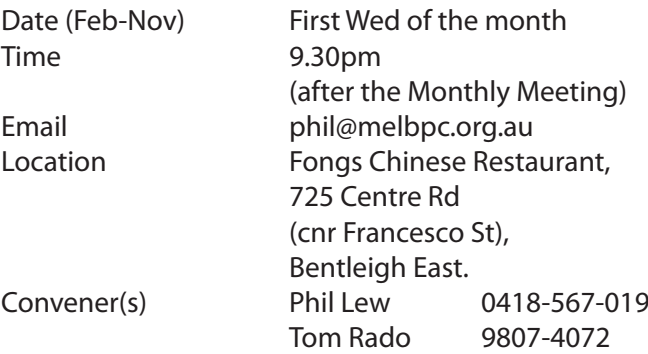

#### **WASINT**

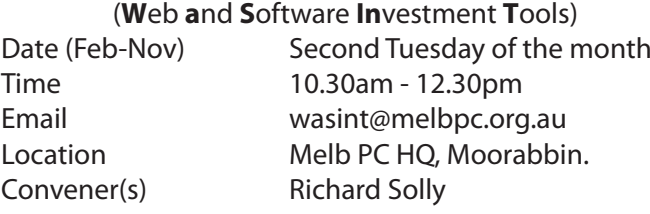

#### **Website Design — Tutorials**

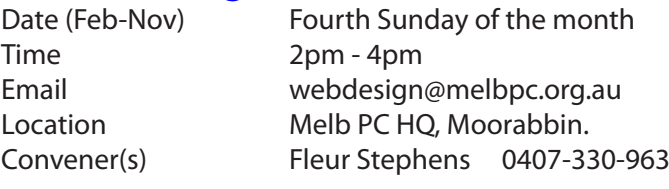

#### **Website Design — Troubleshooting**

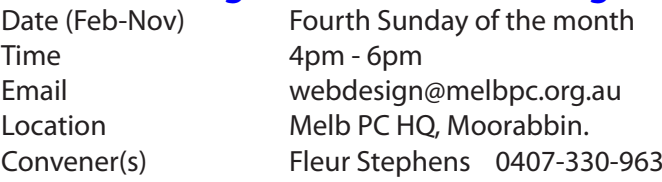

# **Windows Plus**<br>Date (Feb-Nov)

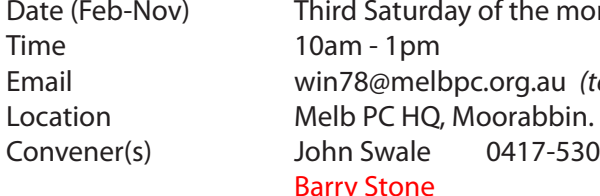

ird Saturday of the month Email win78@melbpc.org.au *(temp)* Convener(s) John Swale 0417-530-766 rry Stone

#### report by **John Swale**

The first morning session continued to explore Windows 7. The format is:- queries, members' problems, alerts, tips, techniques, interesting programs/apps and useful sites.

**Member problems** were discussed and resolved.

1. What to do when CD/USB stick is not recognized or does not show

2. What format should be used for USB sticks — FAT, FAT32 or NTFS?

3. How to save a PDF or document to the PC when opened in an online email system such as Office 365. 4. How to logout of the system when applications are still running and and Windows refuse to close. The difference between Service and Programs was explained. The use of DLLs (Dynamic Link Libraries) was explained.

#### **General Windows Discussion**

The second morning session covers areas common to all Windows versions.

Office 365 was discussed including current issues and a brief introduction to the other systems such as Sharepoint and Yammer was given. These will be investigated in future meetings.

There was a presentation on using Acronis 2015 for backups and the different types of backup. Options were explained and demonstrated. There was a discussion of the frequency and timing of backups and scheduling hints were given. The benefit of selecting *"Validate backup when it is created"* to improve the confidence of successful backup was discussed. Other ways to check the backup were also demonstrated. The use of the free backup program *Macrium* was also mentioned. The list of topics for future meetings was updated to include password management applications and there was a brief discussion on their use.

#### **Windows 8 Workshop**

This session followed the same structure as Windows 7 but covered Windows 8 and 8.1.

A member asked to be shown how to change the Microsoft default save location from OneDrive to the PC. The use of PC programs such as *Mailwasher* to preview email messages and possibly deleting them before logging on the Office 365 was mentioned and added as a future topic. These systems often have a mobile app for tablets and phones to manage emails while *"on the go".* The next meeting will be on Saturday 16th May 2015 from 10:00 am to 1:00 pm in the TRAINING ROOM -LEVEL 1, 479 WARRIGAL ROAD, Moorabbin.

#### **Wyndham — General**

Date (Feb-Nov) Second Monday of the Month Time 7.30pm - 9.30pm Location Room 3, Central Park Community Centre, Lonsdale Circuit (off Franklin Blvd), Hoppers Crossing. Convener(s) Chris Hughes 9731-0891 John Healey

#### **Wyndham — Multimedia**

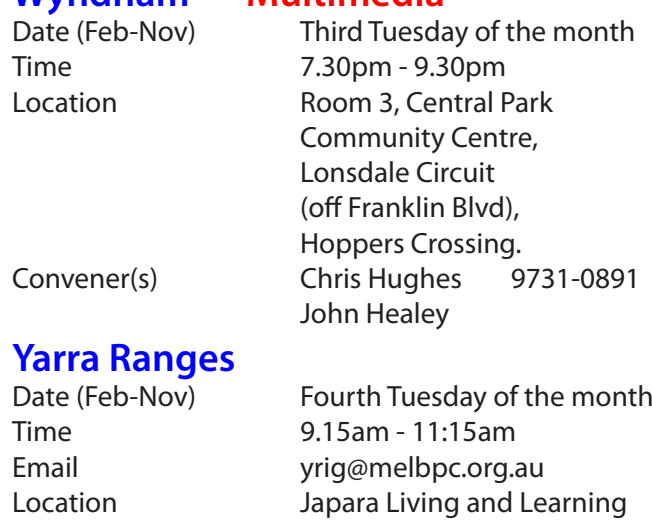

 Centre, 54-58 Durham Road, Kilsyth. Convener(s) Bryan Paten 0429-430-640 Shane Mason 9733-5390

#### Report by **Bryan Paten**

The April meeting concentrated on exchanging information about VPNs (Virtual Private Networks) and the relatively new Streaming services available from providers such as Netflix, Stan, Presto etc.

We also discussed at length the current offers available from Optus who have introduced two attractive "Bundles" at a cost of \$90 per month on a 24 month contract. (Previously \$115/month)

Bryan indicated he was planning to transfer his existing Optus package to the bundle that suited him best i.e. the inclusion of calls to all Australian Mobiles, calls to selected overseas destinations, unlimited downloads and the usual home phone line rental, plus all local & STD calls etc. The additional sweetener on offer is six months free access to Netflix. All for \$90/month. Some members indicated they would soon be discussing changing their existing contracts/ arrangements with Optus. Footnote: Bryan has since taken up the Optus \$90 per month bundle

The other significant topic for discussion was VPNs and Bryan advised the he had just taken out a 12 month subscription with "Hide my ass" . They were the VPN supplier chosen by *Choice Magazine* as the best choice out of a dozen VPNs tested.

He particularly liked the Choice assessment that Hide my ass was the easiest to use and they also offered a 30 day money back guarantee. Most of the other suppliers offer a very limited money back guarantee. i.e. a few days at best.

The group also discussed the YRIG web site that **Shane Mason** maintains for us. The question was posed was whether it was worthwhile to source an external web host etc. because Shane shuts his server computer down when he is away or on holidays. So the Web site cannot be accessed during that time. After some deliberation the group agreed to have Shane continue with the service he currently provides.

Apart from some entertaining videos that were played for members enjoyment, the other significant information provided during the meeting was the details of some valuable tips / free programs available from Gismos. Such as *"best free iPad apps and best free PC games"*. These Gismos are of course available to any Melb PC member from Tech Support on the Internet. The meeting closed around 12 noon with the usual Workshop following on for those members that wanted to participate.

Next meeting: Tuesday 28 May commencing 9.15 am

#### **Yarra Ranges Workshop**

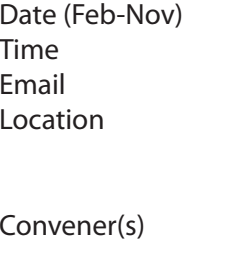

Fourth Tuesday of the month 11:30am - 1:30pm yrig@melbpc.org.au Japara Living and Learning Centre, 54-58 Durham Road, Kilsyth. Shane Mason 9733-5390 Bryan Paten 0429-430-640 **Solution** and the control of the control of

#### **Members Free Ad**

#### **For Sale**

Your Free Ad could be here. Simply follow the instructions on page 6 and (space permitting) your members free ad will be published in the next PC Update Newsletter.

#### **Members Free Ad**

#### **For Sale**

Your Free Ad could be here. Simply follow the instructions on page 6 and (space permitting) your members free ad will be published in the next PC Update Newsletter.

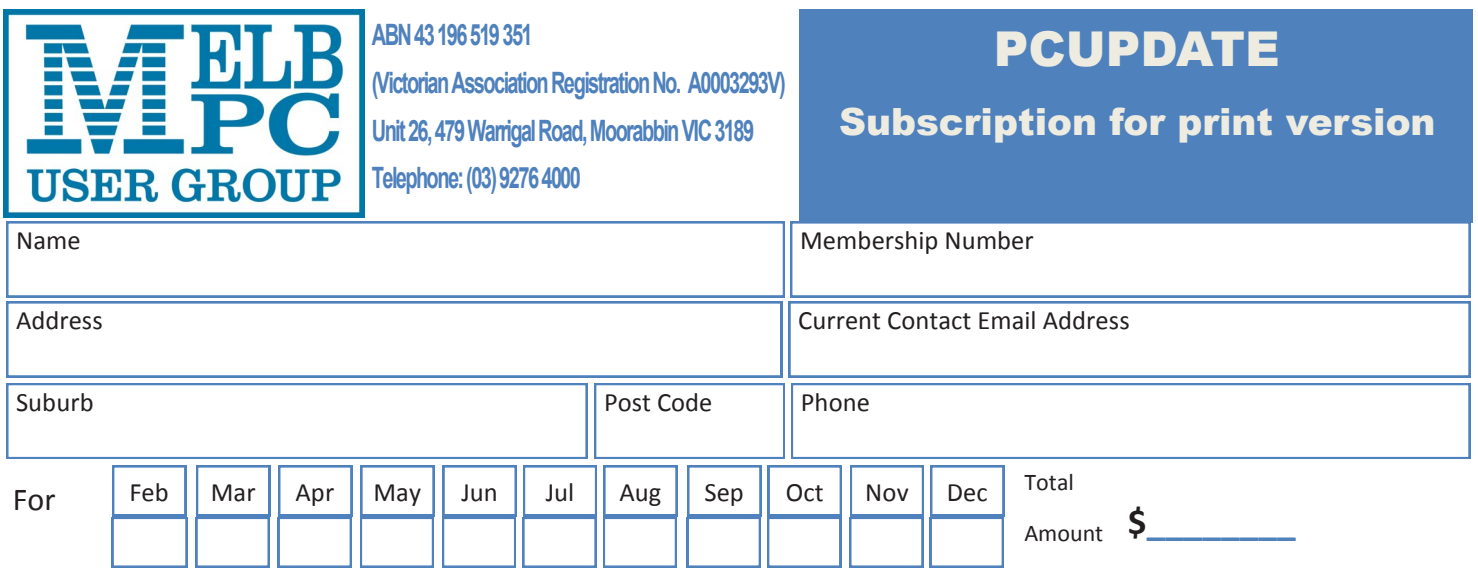

Price: \$4.00 per magazine if you collect it from the office or purchase at the monthly meeting.

Add an Extra \$1.00 postage and handling if we mail your order.

#### **\*\*Price for a yearly subscription is \$55 for members and \$65 for non members including**

#### **mailing to your home address**

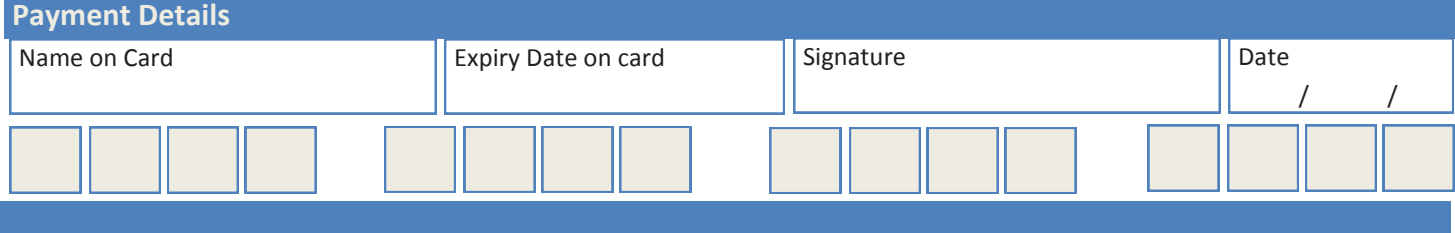

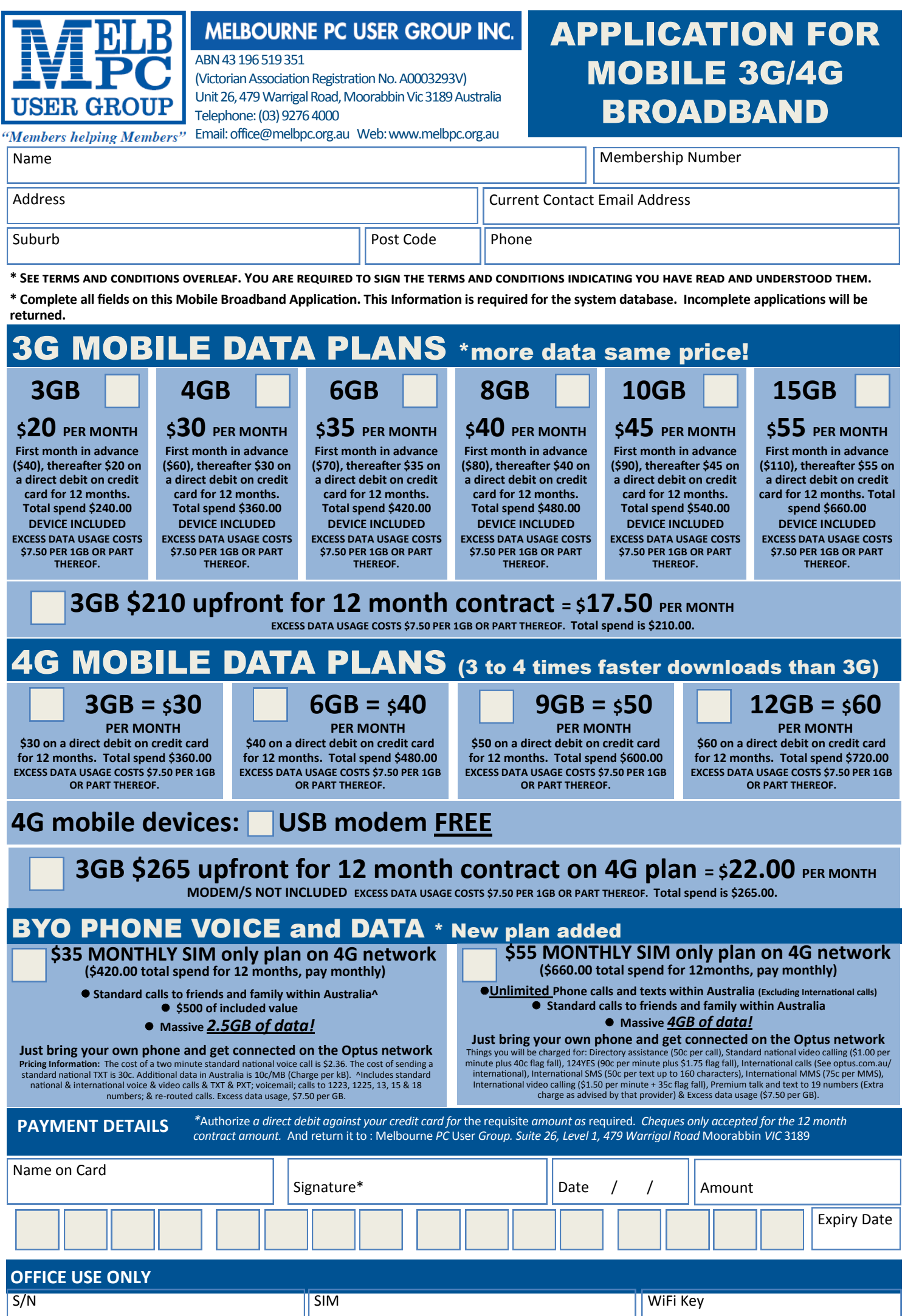

*PC Update Newsletter May 2015 24*

#### **\*Melb PC Mobile Broadband Internet Terms and Conditions**

#### A. Definitions

"Melb PC" means Melbourne PC User Group incorporated or its assignee: "Member" means a financial member of Melbourne PC User Group and includes:

a) "Full Member" A person accepted into the Group after payment of the current full membership fee, or the related Student or Pensioner concession fee.

b) "Family Member" A domiciled spouse, partner, child' or relative of a full member accepted to participate in activities of the Group and use that Member's Internet account after payment of the Family Membership fee;<br>the Description): "subscription periods" means the period in advance for which the subscriber has paid in full being one of the periods of subscription offered by Melb PC from time to time.

#### B. Subscription type & Details.

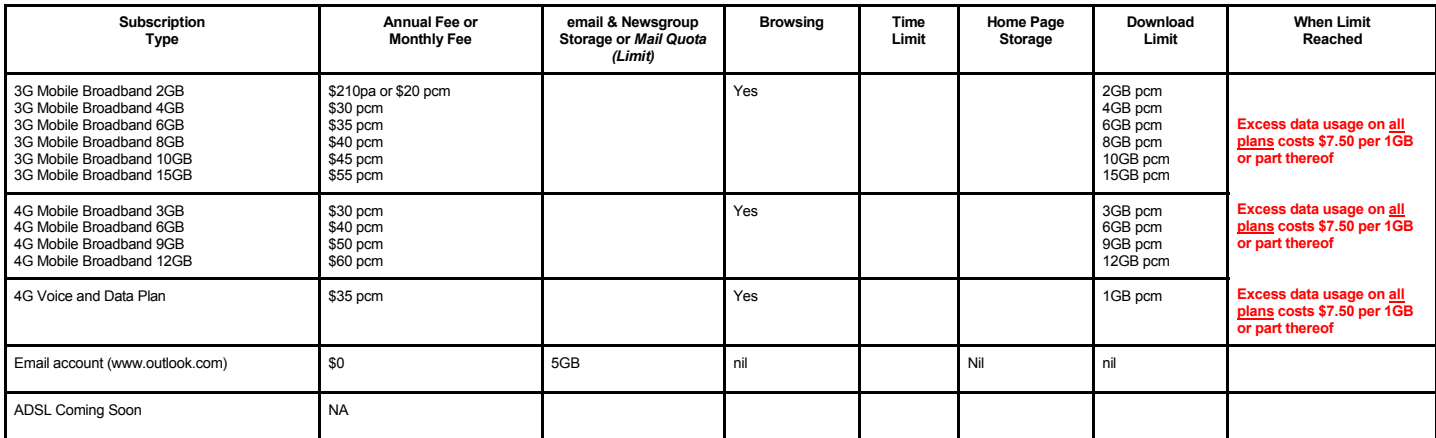

The above charges and details are subject to change from time to time. Limits and Time Quota: daily (non-cumulative) plus bonus time in non-peak periods.

Email Account Subscriber (available to all Melb PC Members without charge)

#### C. Description of Service(s) General:

Melbourne PC User Group Inc. A0003293V (Melb PC) Internet Service network (the Network) is a service owned and operated by Melb PC for its members. It is a subscriber-funded service administered by

the Internet Management Subcommittee (the subcommittee).<br>Function of the Melb PC Network: The primary function of the Network is to support the transfer of information to and from Melb PC members and the International comm agreement.

Access Software: The subscriber will need to acquire suitable mail, news and Web software from our shareware library or other resources. However, Melb PC makes available a configuration kit that

automates his process for those who require it. Accounts: Accounts are issued only to individuals, not company names; Melb PC may reject an application without stating a reason.

Support: Volunteers offer their help in local newsgroups and via an Internet Help team with interaction through Web Boards, e-mail and direct telephone support.<br>Duration: The subscription to the Network is for one year fro

*Acknowledgment: Successful applicants will include individuals whose forms are correctly filled out and whose funds have been transferred to the Melb PC Bank account.*

Net Etiquette: Melb PC endorses adherence to ("Net etiquette" or "Netiquette") as deemed by the subcommittee from time to time and to prevailing International standards widely accepted as suitable *behavior for using the Internet*.

#### D. Terms of Agreement

- 
- 1. The subscriber asks Melb PC to provide a level of Internet access and Melb PC agrees to do so.<br>2. This agreement starts when an authorized officer of Melb PC has executed it and Melb PC has received a cleared paymen
	- The subscriber acknowledges that:<br>a. Continuity and speed of the
		- a. Continuity and speed of the Internet access depends on a wide range of factors many of which are beyond the control of Melb PC.<br>a. Continuity and speed of the Internet access depends on a wide range of factors many of w
	- b. Melb PC has no control over the accuracy of appropriateness of any information on the internet.
	- c. Melb PC is not responsible for any material available on the Internet.<br>d. The subscriber's Internet access may be interrupted by equipment for
	-
	- d. The subscriber's Internet access may be interrupted by equipment failure, the need for routine maintenance peak demand and so on.<br>e. Melb PC cannot guarantee that the subscriber will be able to secure access at any give amount of the maximum daily time allowance on any given day.
	- f. Melb PC cannot guarantee that subscriber's home pages will always be available.
	-
	- Dial up and Mobile Broadband Internet Subscribers are responsible for writing and uploading their own home pages and keeping backup copies of same. Melb PC does not back up these home<br>hages. Subscribers will need to reloca allow the subscriber to have access for the current daily time allowance as set from time to time.
- 5. The subscriber will indemnify Melb PC against any liability, claim, action, suit, demand, loss, cost or expense arising out of or in any way connected with this agreement or Internet access, including without limitation
- Free subscriber will pay fees according to Melb PC's standard pricing list from time to time, and a copy of the list certified by an officer of Melb PC is conclusive evidence of the prices applicable at any time.<br>7. Any no
- 7. Any notice given about any matter conceming this agreement may be given by clicking an accept button following the display of the agreement on a web page, by fax, e-mail or post at the last fax number email or<br>postal ad terminate or her Intemet access and receive a pro-rata refund for any paid subscription if a request to this effect this received within 14 days from the deemed receipt date of a notice of changes. Should a subscriber<br>cont
- Melb PC is conclusive evidence of the rules applicable at any time. The rules from time to time will apply as if they were set out in full as terms of this agreement.<br>9. The subscriber <u>must not</u> deliberately or recklessly
- 10. The subscriber must not use Internet access to annoy, harass or harm other Internet users including sending of viruses either wittingly or unwittingly and the sending of spam or unsolicited bulk email.<br>11. The subs
- 
- 12. The subscriber must not use internet access for any unlawful purpose or in any unlawful manner.<br>12. Melb PC does not review any publications or communication and does not verify, endorse, or otherwise take responsibili
- Subscribers are legally responsible for their own publications and communications.
- 14. The subscriber will keep safe and confidential any access numbers; codes or passwords allotted to them by Melb PC and notify Melb PC without delay of any compromise of that information.<br>15. Melb PC may suspend or termi be a member of Melb PC.
- 
- 16. Melb PC may delete without notice any material found on its storage disks without giving any reason for doing so.<br>17. Melb PC may make and keep any record it requires for the purpose of this agreement or the rules or f
- 18. The subscriber must not transfer, sell or share internet access rights, or allow the account to be used by any other person, other than those Melb PC Family Members who are listed on this application and have paid the relevant charges.
- 
- 19. The user's last name must be displayed in all e-mail and news messages. The user's first name or initials may be displayed as desired.<br>20. Commercial traffic, in the form of private messages and advertisements in newsg
- 
- 21. The 'Organisation' field in private email or public newsgroup article headers must always be Melbourne PC User Group Australia, the name of the service provider. Any other organisation or business name<br>is permitted onl
- 22. The "From" field used in email and news messages may be the Melb PC assigned email address. e.g. jjones@melbpc.org.au or a "Spam-trap" address, e.g. jjones@notspam.org.au or, subject to<br>Clause 22 an external addres
- 23. Melb PC may assign its rights and obligations to full Internet Subscribers under this agreement to an Internet access provider that is of equal standard to Melb PC and after notice of assignment is given to the subscri resources.
- The parties submit to the law of Victoria, Australia in relation to any the interpretation of this agreement, or any dispute arising out of it.<br>25 To the extent nermitted by law and except as expressly provided to the cont
- 25. To the extent permitted by law and except as expressly provided to the contrary in this Agreement, all warranties whether express, implied, statutory or otherwise, relating in any way to the subject matter of this Agre exercise of or facility under such term, such term shall be deemed to be included in this Agreement. However, the liability of Melb PC for any breach of such term shall be limited at the option of Melb) PC, to any one or m except as expressly provided to the contrary in this Agreement Melb PC shall not be under any 'liability (contractual. tortuous or otherwise'! to subscriber in respect of any loss or damage (save for only personal injury a death) howsoever caused. which may be suffered or injured or which may arise directly or indirectly in respect to the supply of goods or services pursuant to this Agreement or the act, failure or omission of Melb PC.
- 26. Accounts may be suspended without notice to stop transmission of network packets that threaten or have the potential to threaten the security or normal operation of any computer or device on the local or wider network. Such packets are categorised solely by the Internet Management Subcommittee. Users of accounts suspended without notice will be advised by telephone or writing within two working days of the nature of the packets originating from their account. Lifting of the suspension will require the registered account holder to provide evidence of confirmed action being taken to prevent further the transmission of such threatening or potentially threatening packets.<br>27. The Description of Service " Internet Access Agreement" and the services as described on this application form constitute the entire agreement between the partner and nei
- condition, warranty, collateral contract, representation or promise not set out in those parts of these forms.<br>28. Authorised by Melb PC Committee, 1st September 2013
- 

I have read the terms and conditions

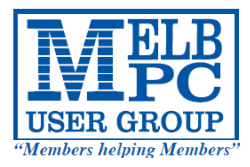

# **MELBOURNE PC USER GROUP INC.**

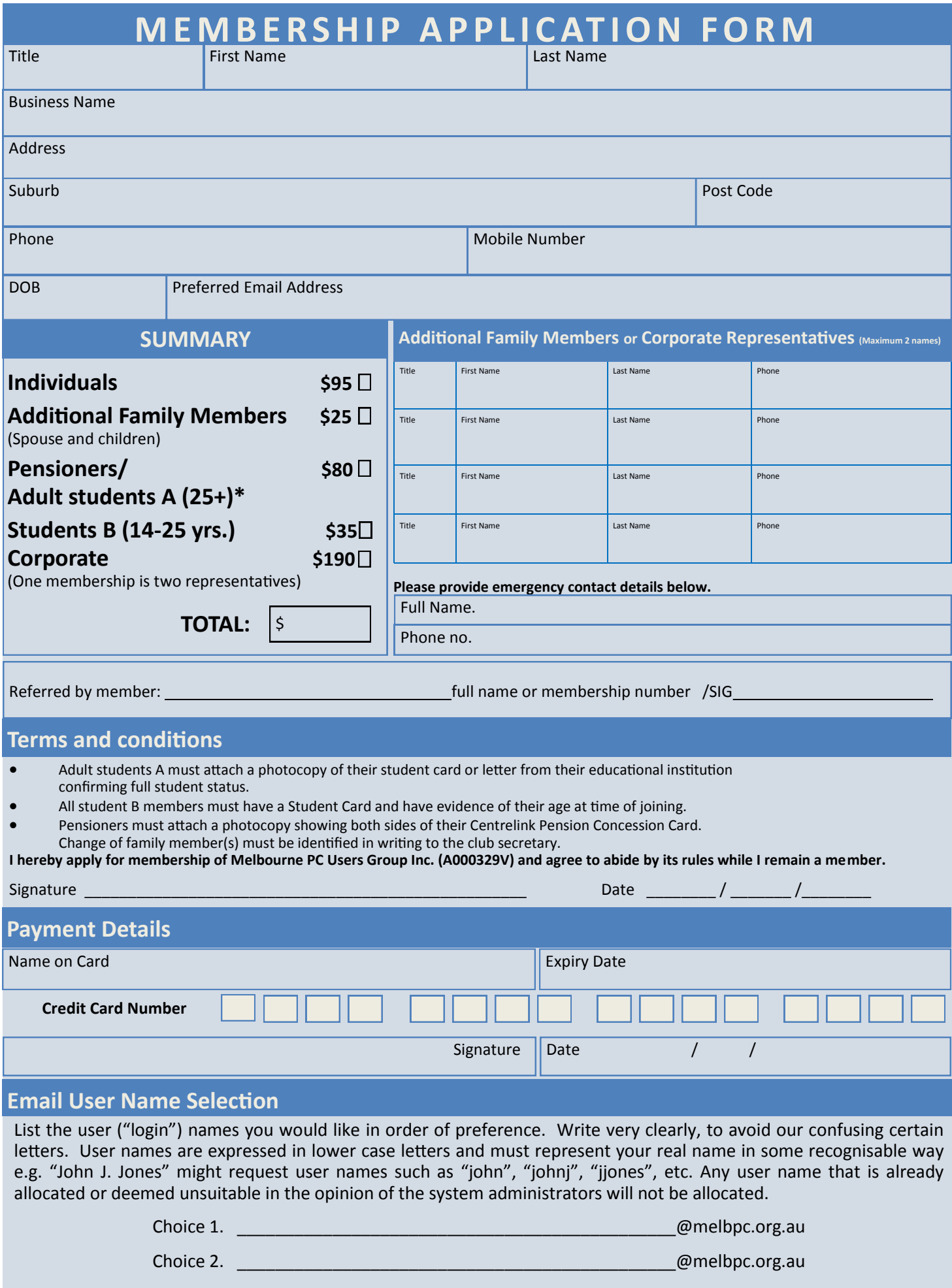

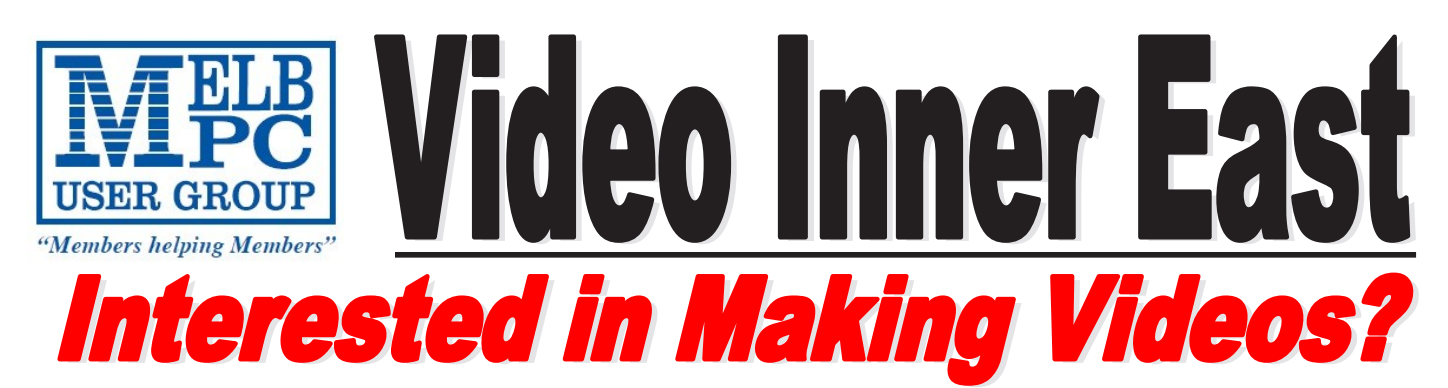

*Video Inner East is an Interest group of Melbourne PC User Group*  We *welcome all people with an interest in the making of videos. Among its members are those new to the activity as well as those with considerable experience and knowledge.*

*We cover a wide range of topics including Camera related equipment, lighting, sound, scripting & narration, use of music etc. We also have a "What's New" segment and a showcase of members videos!*

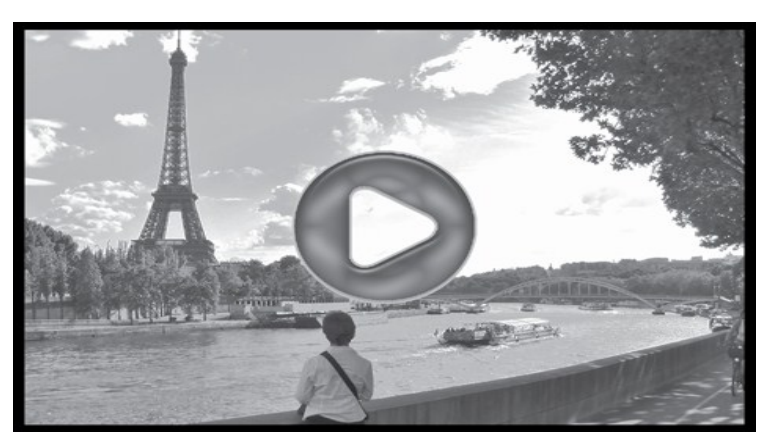

# **All Visitors Welcome !**

## **When?**

Second Monday of every month (excluding January)

# **Where?**

Copland Room- Ashburton Library, 154 High street, Ashburton 3147

# **Time?**

Meeting commences at 7:00pm and normally concludes at 9:30pm (Includes a midway tea break)

## **More Information?**

Please contact the SIG (Special interest group) Convenor, Richard Balsillie on 9809 4116 or via email videoinnereast@gmail.com

*PC Update Newsletter May 2015 27*

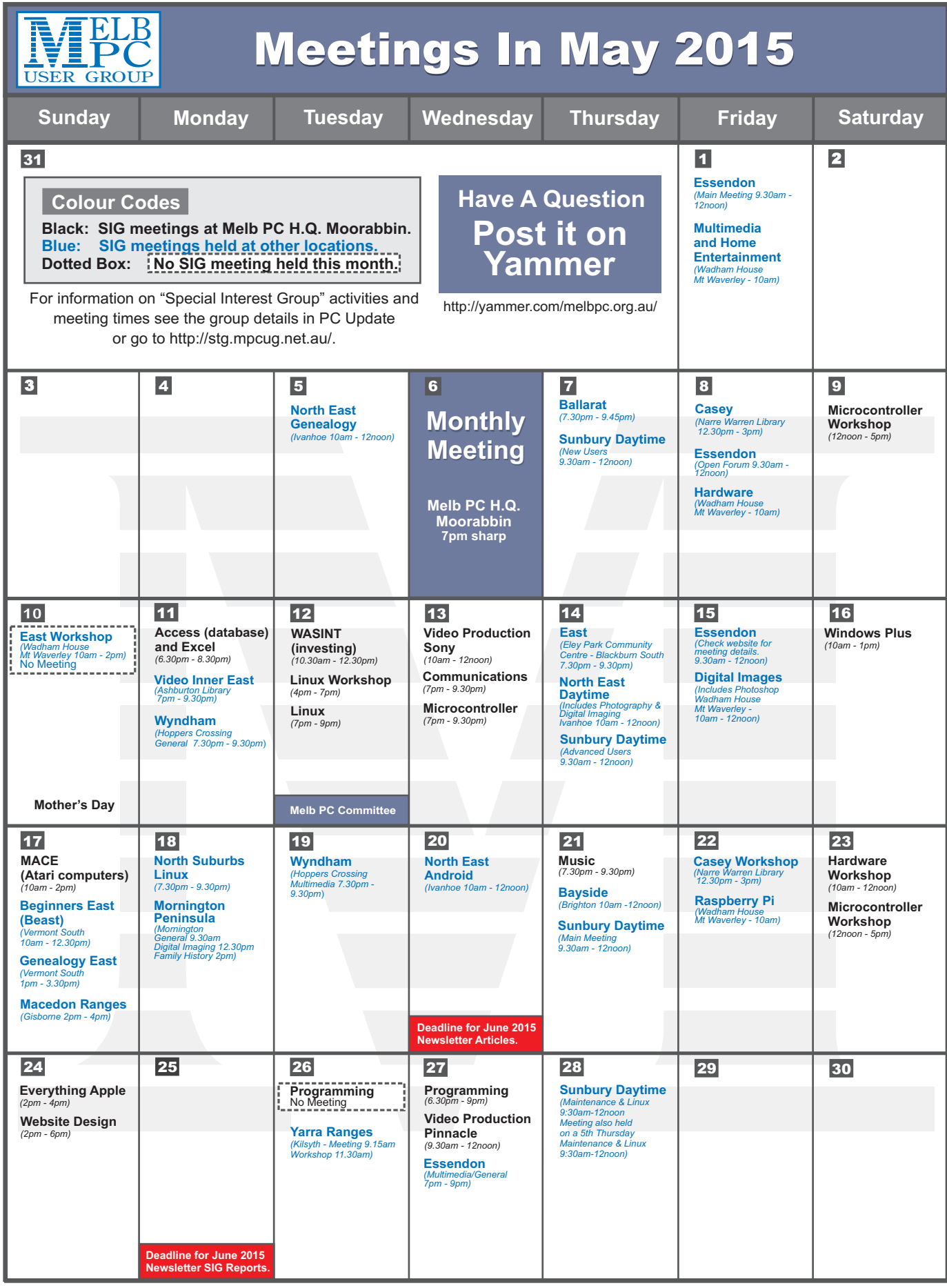